## **Tvorba software pro výuku matematiky na střední škole v prostředí Imagine**

## **The software creating used in teaching of mathematics at the high school in the Imagine area**

Diplomová práce

**Karel Petřík**

**Vedoucí diplomové práce: PaedDr. Jiří Vaníček, Ph. D.**

**Jihočeská univerzita v Českých Budějovicích**

**Pedagogická fakulta**

**Katedra informatiky**

**2009**

## **Prohlášení**

Prohlašuji, že svoji diplomovou práci jsem vypracoval samostatně pouze s použitím pramenů a literatury uvedených v seznamu citované literatury.

Prohlašuji, že v souladu s § 47b zákona č. 111/1998 Sb. v platném znění souhlasím se zveřejněním své bakalářské práce, a to v nezkrácené podobě elektronickou cestou ve veřejně přístupné části databáze STAG provozované Jihočeskou univerzitou v Českých Budějovicích na jejích internetových stránkách.

V Českých Budějovicích dne

## **Anotace**

Tato diplomová práce obsahuje pedagogický výzkum z oblasti zařazování informačních a komunikačních technologií do výuky matematiky na střední škole. Čtenáři budou postupně seznámeni s návrhem výzkumu, jeho realizací v reálných podmínkách na střední škole a s vyhodnocením jeho úspěšnosti. Přílohou práce jsou programy, které byly při výuce použity. Práce je určena všem, kteří se zajímají o nasazení informačních technologií do výuky všech školních předmětů.

## **Abstract**

This diploma work contains the pedagogical research in the area of incorporation of the information and communication technologies in the teaching of mathematics at the high school. The readers will be informed step by step about the proposal of the research, its implementation in the real high education conditions and about its evaluation of its successfulness. The appendix includes the computer programmes that were used in the lessons. This diploma work is intended for all who are interested in applying of the I.C.T. into the various school subjects teaching.

## **Poděkování**

Rád bych poděkoval vedoucímu diplomové práce, panu PaedDr. Jiřímu Vaníčkovi, Ph. D., za jeho rady, věnovaný čas a trpělivost. Poděkování patří i vedoucím pracovníkům a kolegům ze Střední školy obchodní, České Budějovice, Husova 9, kde byl výzkum realizován. Rád bych též poděkoval své rodině za podporu.

# **Obsah**

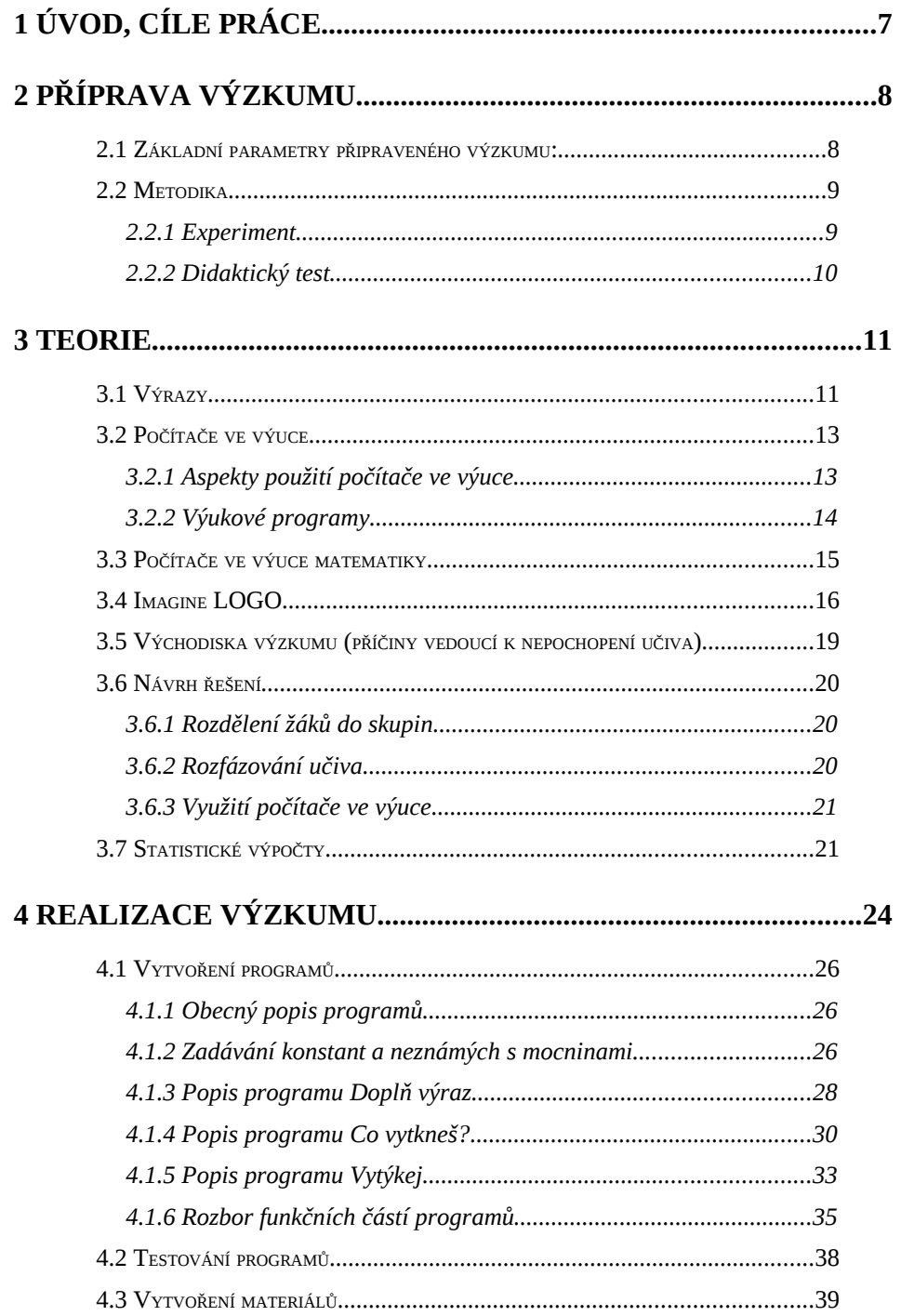

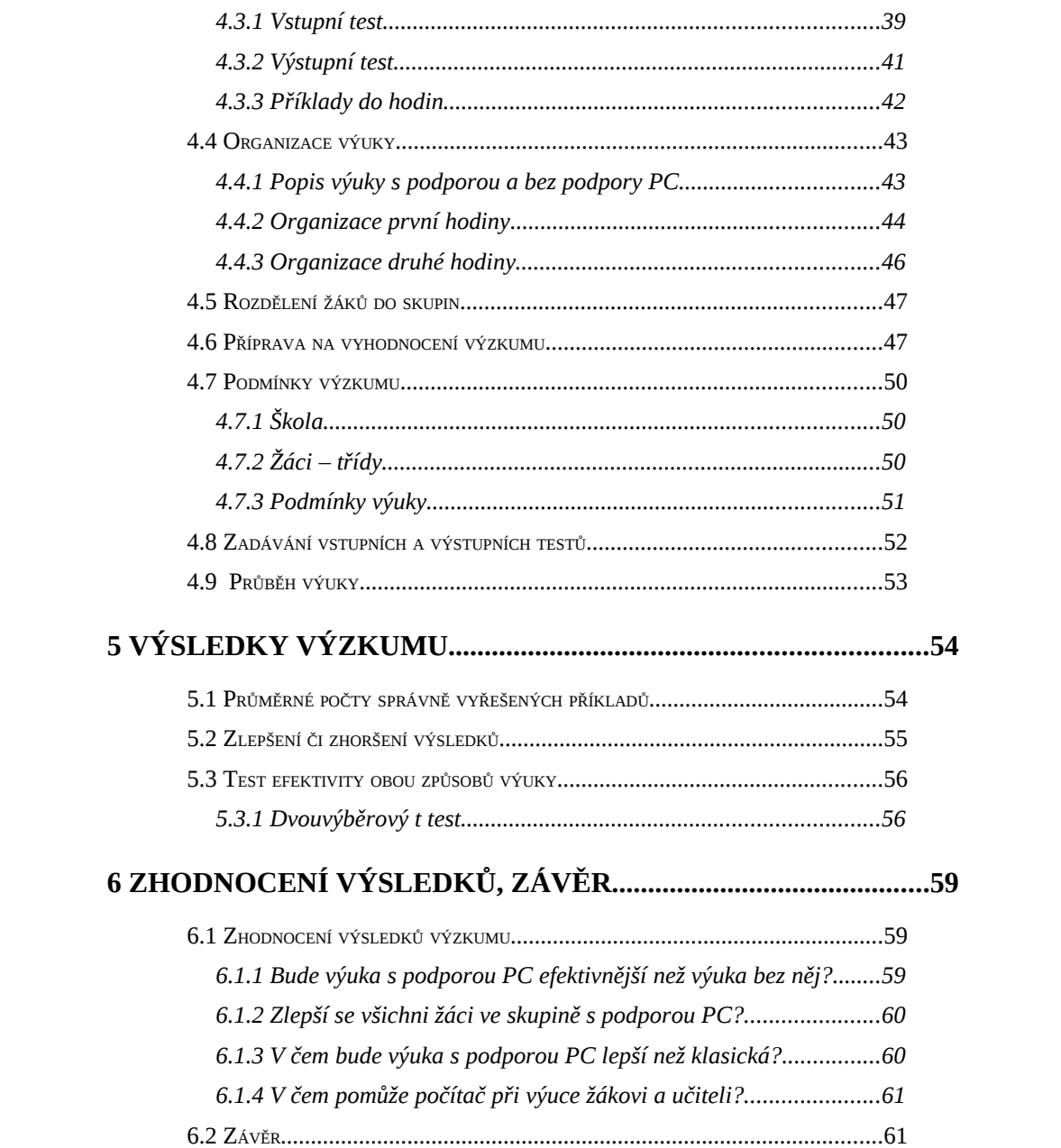

## **1 Úvod, cíle práce**

Jedním ze základních pilířů matematiky na střední škole jsou výrazy a operace s nimi a to proto, aby žák dovedl "matematizovat reálné situace, pracovat s matematickým modelem a vyhodnotit výsledek". [1] Žák, který přichází ze základní školy, je schopen dle RVP splnit očekávaný výstup: "matematizuje jednoduché reálné situace s využitím proměnných; určí hodnotu výrazu, sčítá a násobí mnohočleny, provádí rozklad mnohočlenu na součin pomocí vzorců a vytýkáním" [2], který se týká výrazů.

Stav, se kterým jsem se jako učitel matematiky u žáků setkal a který potvrzují i moji kolegové, je značně odlišný. Žáci tento výstup (dokonce ani jeho jednotlivé části, tj. operace s výrazy, rozklad na součin...) většinou nejsou schopni naplňovat. A to i přesto, že ve školách, ze kterých žáci přicházejí, se v hodinách matematiky problematice věnovali. Zdá se, a zkušenosti z výuky to potvrzují – problém je nejspíše v pochopení tohoto učiva.

#### **Cíle diplomové práce:**

- stanovit příčiny, které vedou k nepochopení učiva s výrazy
- navrhnout řešení založené na IT
- připravit výzkum
- realizovat výzkum
- zhodnotit výsledky výzkumu

## **2 Příprava výzkumu**

Pedagogický výzkum slouží k tomu, aby přinášel užitek pro pedagogickou praxi. Může vytvářet poznatky o vzdělávání, nebo formulovat otázky, identifikovat problémy a objasňovat je [3]. Pro potřeby této práce volím kvantitativní přístup (výzkum).

## **2.1 Základní parametry připraveného výzkumu:**

#### **Téma výzkumu:**

Výuka výrazů za použití moderních technologií (počítač, počítačové programy pro výuku matematiky).

### **Cíl výzkumu**

hledat odpovědi na otázky stanovené pro výzkum

#### **Otázky stanovené pro výzkum**

Bude výuka s podporou PC efektivnější než výuka bez něj?

Zlepší se všichni žáci ve skupině s podporou PC?

V čem bude výuka s podporou PC lepší než klasická?

V čem pomůže počítač při výuce žákovi a učiteli?

#### **Předpoklady (východiska) výzkumu**

Dle analýzy problematiky výuky výrazů a ostatních skutečností zjištěných studiem literatury (viz **Teorie)** považuji za příčiny vedoucí k problémům s pochopením učiva s výrazy především:

## *2 PŘÍPRAVA VÝZKUMU*

- klasický přístup k výuce
- nevyužití moderních technologií k podpoře výuky
- vyšší stupeň abstrakce učiva (práce s proměnnými)
- příliš rychlý posun od nejjednodušších úkonů ke složitějším
- práce ve velké skupině s malou možností individuálního přístupu k žákovi

#### **Použité metody**

experiment, didaktický test

### 2.2 Metodika

V tomto výzkumu použiji dvě základní metody **Experiment** a **Didaktický test** [4].

#### **2.2.1 Experiment**

Experiment předpokládá cílevědomé vnášení změn do výuky, kdy se sledují vztahy mezi jednotlivými aspekty (faktory) pedagogického působení a jeho výsledky. Nejvýznamnější změnou v tomto výzkumu bude **využití informačních technologií** (počítače, programů) při výuce matematiky. Ve výzkumu budou srovnávány výsledky experimentální (skupiny s výukou podporou počítači) a kontrolní skupiny (s klasikou výukou).

Další změnou, která je zařazena do výzkumu je organizační forma výuky – místo velké skupiny žáků (třída) je výuka realizována v menší skupině (polovina třídy). Tato forma je pro experimentální i kontrolní skupinu shodná,

## *2 PŘÍPRAVA VÝZKUMU*

proto nemá vliv na porovnání výsledků obou skupin. Tímto krokem je dosaženo minimalizace rušivých faktorů ovlivňujících výsledky experimentu.

Více o průběhu výzkumu v kapitole **Realizace výzkumu**.

#### **2.2.2 Didaktický test**

Rozdíl mezi výsledky obou skupin zjistím vyhodnocením dvou různých **didaktických testů**, kdy jeden bude zadaný před (Vstupní test) a druhý po experimentu (Výstupní test). Oba testy mají stanovenou srovnatelnou hodnotící stupnici.

Vstupní test ukáže výsledky žáků v daném učivu (jednodušší příklady s výrazy) a druhý po probrání stanoveného učiva ověří jejich pokrok a porozumění nově probranému učivu (vytýkání z výrazů). Testy, jejich obsah a další informace k nim naleznete v kapitole **Realizace výzkumu** – **Vytvoření materiálů**.

Se statistickým šetřením výsledků obou testů a skupin žáků seznamuji v kapitole **Výsledky výzkumu**.

## **3 Teorie**

### **3.1 Výrazy**

Nepochopení učiva s výrazy mne vedlo k zamyšlení se nad příčinami tohoto stavu. Nejprve krátce o výrazech, jejich důležitosti a specifičnosti.

Algebraické výrazy jsou dle Hejného [5] "...základním symbolickým jazykem středoškolské matematiky." Umožňují totiž efektivní zápis daných skutečností a správně provedený zápis je pak srozumitelný každému, kdo tento jazyk ovládá. Proto je třeba, aby se žáci učili jak algebraické výrazy, tak i manipulaci s nimi.

Výuka výrazů je dle Hejného z didaktického pohledu třífázová. První fázi nazývá modelování, což je "nahrazení" slovního vyjádření příkladu výrazem. Standardní manipulace (druhá fáze) jsou základní úpravy algebraických výrazů, pomocí nichž lze dospět k výsledku (řešení příkladu). Třetí fáze, strategická manipulace, je nadstavbou standardní manipulace, ve které jde o to nalézt strategii postupu (a řešení příkladu). Každá fáze má svůj význam. Velkou důležitost ovšem Hejný přisuzuje standardní manipulaci. Ve vlastní praxi jsem se často setkal u žáků vyšších ročníků s tím,že nevyřešili příklad jen proto, že nedostatečně ovládali základní úpravy výrazů.

Při výuce základních úprav výrazů jsem se setkal s určitými problematickými úseky. V tabulce níže uvádím konkrétní učivo u výrazů a obtížnost, tj. jaké problémy s tímto učivem žáci měli, nebo jaké úsilí žáci museli tomuto učivu věnovat.

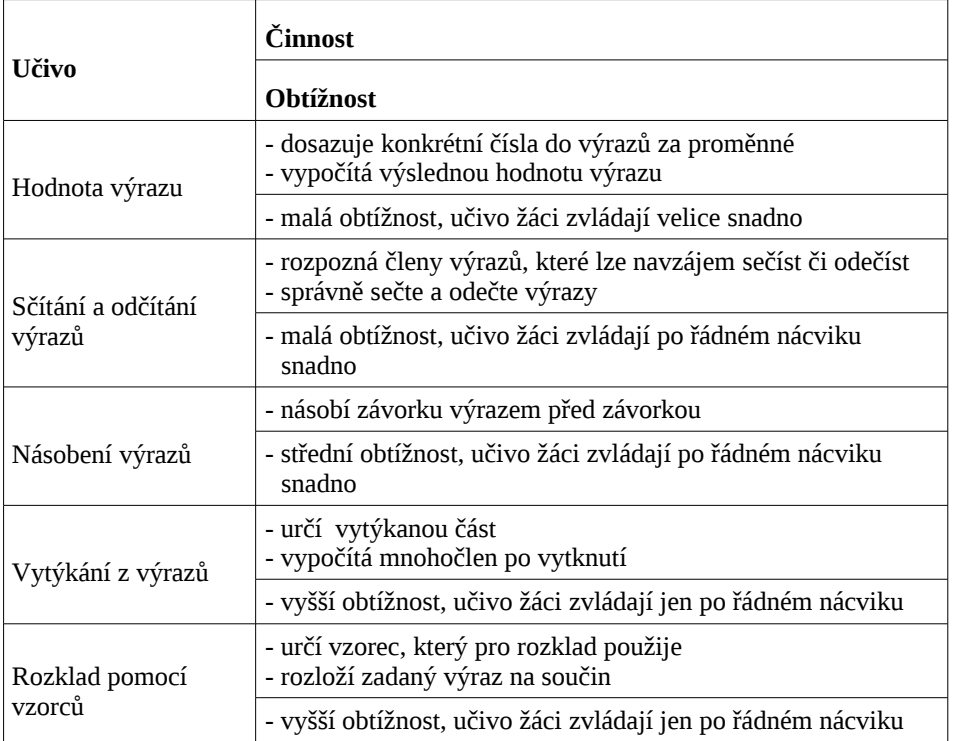

Vytýkání se jeví jako problematické učivo, které když žák nezvládne, tak má problém i s dalšími učebními celky. Jak uvádí Kutzler [6], učivo by mělo být na sebe stavěno podle obtížnosti, na pevný základ stavět patro za patrem.

To že je vytýkání problematičtější je zřejmě dáno vyšším stupněm abstrakce daného učiva. Jak uvádí Luhan [7], "S vysokým stupněm abstrakce matematických pojmů souvisí možnost formalizace matematiky a s tím pak časté užívání symboliky." Symbolika je výrazem vysoké abstrakce.

Jak Luhan též jinde uvádí, pozorování a pokus jsou hlavními metodami poznání v oblasti přírodních věd, a tedy i matematiky. Navozují cestu k objevení nových poznatků. Je možné vyučovat matematiku (konkrétně např. výrazy) ne zcela klasickým přístupem k výuce, tj. odbourat frontální výuku a předpoklad, že učitel má před sebou chytrého žáka?

### **3.2 Počítače ve výuce**

Výuku, při které je využitý při učení počítač, odborně označujeme jako počítačem podporovanou výuku. Za kognitivní technologie (tj. technologie používané při poznávacím procesu), jak uvádí Vaníček [8], považujeme programy vytvořené pro podporu výuky, tzv. výukové programy. Při správném použití kognitivních technologií (výukových programů) lze tvrdit, že žák je více motivován a učitel má možnost vyučovat novými postupy a moderními metodami. Jako další lze uvést komunikační (e-mail, video a elektronické konference...) nebo informační (internet, multimediální encyklopedie) technologie. Podrobněji problematiku popisuje Vaníček [8], jiný způsob dělení popisuje Slavík [9].

#### **3.2.1 Aspekty použití počítače ve výuce**

Kapitola zpracována podle [8].

Využití počítače a kognitivních technologií ve výuce má mnoho aspektů, které je třeba před vlastním použitím zvážit a zhodnotit, zda budou pro výuku přínosem nebo ne. Předpokládám, že v tomto výzkumu bude přínos technologií zejména ve:

#### **zpětné vazbě a motivaci**

Správné použití přináší žákovi okamžitou *zpětnou vazbu*, která zabrání opakovanému provádění nesprávných postupů. Navíc je kontrola neveřejná, tj. že žákovo okolí neví o jeho chybě (ale i úspěchu) a tím nemusí trpět pocitem neúspěchu. Tím je žák samozřejmě pozitivně *motivován*.

### **vzájemné komunikaci ŽÁK – UČITEL**

Učitel již není jediná autorita pro žáka. Tu představuje především výukový program a učitel zastává nové role. Vystupuje především jako *spolupracovník, poradce* nebo *spolužák*.

#### **individuálnějšímu přístupu k žákovi**

Výuka je náročnější na přípravu, ale v hodině je citelně znát úspora času (urychlení zadávání příkladů, automatická kontrola...). Učitel "...má větší možnost věnovat se tomu, kdo pomoc potřebuje..."

#### **3.2.2 Výukové programy**

Počítač, respektive výukový program, přebírá některé role, které zastával ve výuce učitel. Například může *vysvětlovat problém* nebo *klást otázky* či *žáka zkoušet*. [8]

#### **Dělení programů dle pozice uživatele (žáka)**

Kapitola zpracována podle [10].

*NÁSTROJ* je program, který sám nic nevykonává. Jedná se o prostředí, ve kterém uživatel tvoří, program čeká na pokyny uživatele. Jedná se např. o grafické nebo textové editory.

*UČITELEM* se stává počítač s takovými programy, které uživatele vedou, vyučují jej, procvičují nebo jej zkouší.

Program typu *ŽÁK*, umožňuje uživateli převzít roli učitele. V té programu dává instrukce a program je provádí. Jedná se např. o programy Imagine LOGO a dříve Karel.

Podobně programy rozděluje i Vaníček. Ten rozlišuje otevřené (Nástroj) a uzavřené (Učitel) výukové prostředí.

## **3.3 Počítače ve výuce matematiky**

Jak uvádí Vaníček [11], použití počítače a výukových programů ve výuce matematiky přináší především tyto výhody:

- poskytují okamžitou zpětnou vazbu
- lépe vizualizují problém
- poskytují dostatečný prostor pro procvičování
- vedou k výuce, v jejímž středu je student, v níž učitel připravuje studentům autentické matematické zážitky
- studenti mají sklon rozvíjet vlastní schopnost se učit

Použití technologií ve výuce matematiky může narážet na současné osnovy. Jejich pevné zařazení do výuky si vyžádá zásadní změnu v pojetí výuky. To by bylo samozřejmě možné vyřešit v rámci zavádění RVP (Rámcového vzdělávacího programu), kdy je ale nutné:

- změnit posloupnost učení (nejprve pojetí, aplikace, potom dovednosti)
- změnit vyučovaná témata (redukce, přesun)
- dát větší důraz na algoritmizaci
- nezapomenout na přesnost a jednoznačnost zápisu, syntaxe a správné notace

### **3.4 Imagine LOGO**

Podkladem pro zpracování kapitoly byly internetové stránky Imagine LOGO [12].

Imagine LOGO je program vyvinutý firmou Logotron v roce 2001 a je nepřímým následovníkem programu Comenius LOGO. Od ostatních programovacích jazyků se liší především ideou obrázkových tvarů želv. Želva "žije", tj. pohybuje se a kreslí, na kreslícím plátnu – stránce, nebo na papíru umístěném na stránce. Tak jako stránek může uživatel vytvořit i více, tak i papírů může být na stránce libovolné množství. Želva může měnit svůj vzhled (na libovolný jiný obrázek nebo i kresbu).

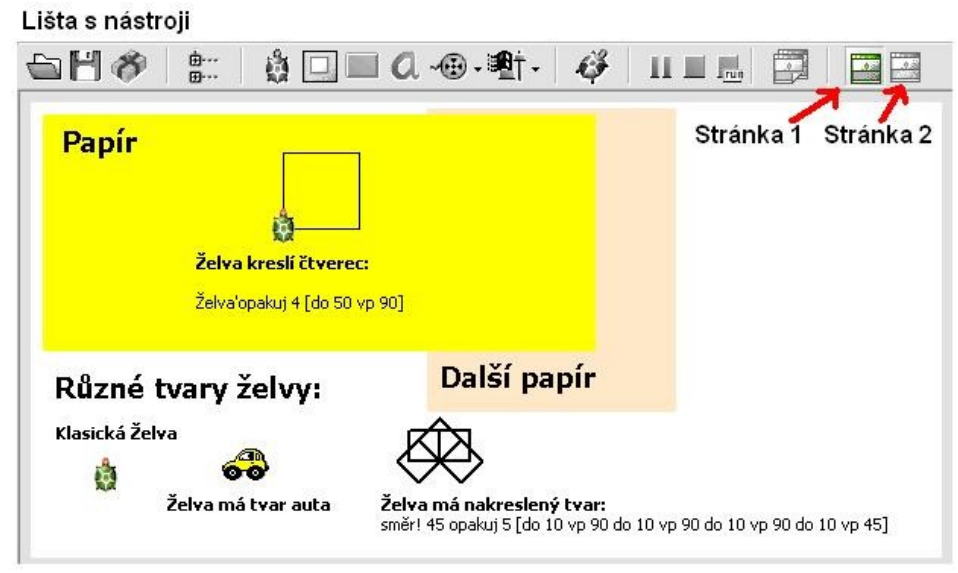

Obrázek 1: Snímek obrazovky v programu Imagine LOGO se základními objekty

#### **Imagine LOGO – objektově orientovaný jazyk**

V Imagine LOGO je každý prvek, se kterým lze pracovat, instancí z předem předdefinované třídy s proměnnými a metodami, jedná se tedy o objektový programovací jazyk. Provedení programu ovšem umožňuje program používat i pro klasické postupy programování a s objekty se seznamovat až po určité době, což je vhodné zejména pro méně zkušené uživatele.

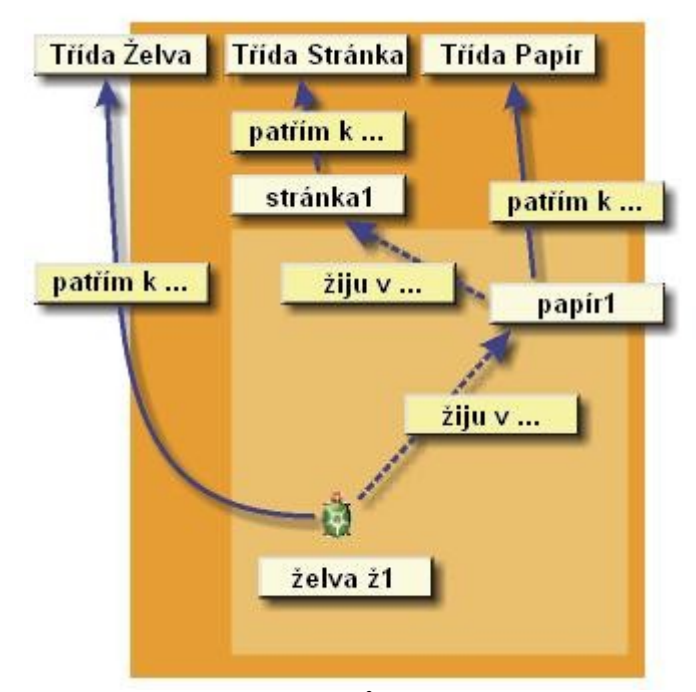

Obrázek 2: Hierarchie objektů v Imagine LOGO

#### **Imagine LOGO – události určují běh programu**

Program který uživatel vytváří není ve většině případech dlouhý souvislý sled příkazů, ale množství podprogramů reagujících na předem dané události.

Ukázka: Vlevo je náhled programu s jednou želvou se jménem Ž1 a tlačítkem Ukliď. Tlačítko maže, co nakreslila želva. Želva má nadefinované dvě události:

- *přiStisknutíLevého* vykoná nadefinovanou proceduru *ctverec*, do které vstupuje hodnota 100 (nakreslí na ploše čtverec o hraně 100 (lze vyvolat i příkazem *Ž1'ctverec* po jehož zadání se dotáže na délku hrany a po jejím zadání vykreslí)
- *přiStisknutíPravého* vykoná proceduru *trojuhelnik*, do které vstupuje hodnota 100 (nakreslí na ploše trojúhelník o délce strany 100 (lze vyvolat i příkazem *Ž1'trojuhelnik* po jehož zadání se dotáže na délku strany a po jejím zadání vykreslí)

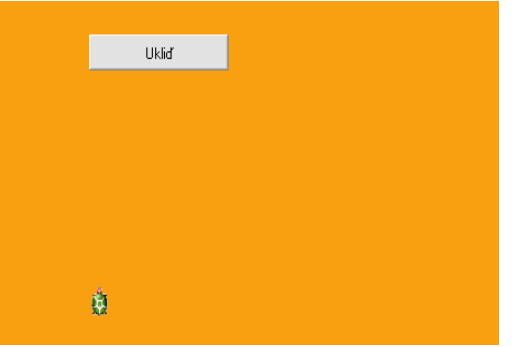

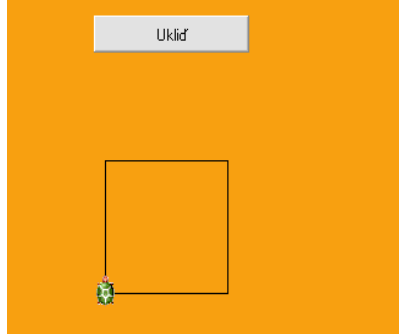

Obrázek 3: Pracovní plocha se želvou Obrázek 4: Po vykonání

procedury ctverec

|  | Změň ž1 - Želva     |                                                |
|--|---------------------|------------------------------------------------|
|  | Základní   Tvar     | Kreslení Pozice Události<br>Proměnné Procedury |
|  | přiStisknutíLevého  | ctverec 100                                    |
|  | přiStisknutíPravého | trojuhelnik 100.                               |
|  |                     |                                                |

Obrázek 5: Události nadefinované pro želvu Ž1

| iii) Změň Hlavní0kno - .0kno |                                                                                                    |  |  |
|------------------------------|----------------------------------------------------------------------------------------------------|--|--|
|                              | Procedury<br>Základní   Vzhled   Události   Proměnné                                                           |  |  |
| ctverec<br>trojuhelnik       | příkaz ctverec :ZadejDelkuHrany<br>smaž<br>domů<br>směr! 0<br>opakuj 4<br>[do :ZadejDelkuHrany vp 90]<br>konec |  |  |

Obrázek 6: Definice procedur (konkrétně definice procedury ctverec)

### **Imagine LOGO a multimédia a Internet**

Do vytvořených programů je možné zařazovat jak multimediální obsah (obrázky, videa...), tak je možné zobrazovat i webové stránky a soubory. Je též možné vytvořit programy, které navzájem komunikují přes síť.

Imagine LOGO díky svým vlastnostem umožňuje použití jak pro začínající uživatele (výuka základů programování, tvorba jednoduchých programů...), tak i pro pokročilé uživatele (studenty, učitele...), kteří mají za cíl vytvářet výukový materiál.

# **3.5 Východiska výzkumu (příčiny vedoucí k nepochopení učiva)**

Dle výše uvedených skutečností považuji za příčiny vedoucí k nepochopení učiva s výrazy především:

- klasický přístup k výuce
- nevyužití moderních technologií k podpoře výuky
- vyšší stupeň abstrakce učiva (práce s proměnnými)
- příliš rychlý posun od nejjednodušších úkonů ke složitějším

– práce ve velké skupině s malou možností individuálního přístupu k žákovi

Ve výzkumu popsaném na dalších stránkách, je připravena výuka vytýkání z výrazů tak, aby byly odstraněny zmíněné příčiny. Využití PC pro výuku se ukazuje jako dobrý způsob, jak žáka jinak naučit probírané téma.

### **3.6 Návrh řešení**

Pro minimalizaci příčin vedoucích k nepochopení učiva jsem stanovil tato pravidla, která ve výzkumu budu aplikovat:

#### **3.6.1 Rozdělení žáků do skupin**

Rozdělení žáků do menších skupin je pro individuální přístup velice pozitivní změna. Jak uvádí Mechlová [13], vyučovací proces je interakce mezi učitelem, žáky a učivem. Žák má možnost přímého projevu jen ve velmi omezeném rozsahu, který nepřímo úměrný počtu žáků ve skupině. Lze tedy říci, že menší skupina žáků jim dává větší možnost projevu a větší možnost individuálního přístupu učitele k žákům.

Možnost dělení třídy na hodiny matematiky do skupin závisí jak na možnostech školy (volné učebny...), tak i na zažité praxi učitelů matematiky ve škole. Záleží též na vstřícnosti vedení školy pro zavádění změn do výuky.

#### **3.6.2 Rozfázování učiva**

Výzkum budu realizovat na výuce *vytýkání z výrazů*, které se jeví jako problémové.

Příliš rychlý posun v učivu vyřeším rozfázováním výuky vytýkání:

– nácvik řešení na nejjednodušších příkladech na vytýkání

- hledání vytýkané části zadaného výrazu
- nácvik nalezení části zadaného výrazu
- úplné řešení zadaného příkladu na vytýkání

#### **3.6.3 Využití počítače ve výuce**

Pro potřeby výzkumu vytvořím výukové programy v programovacím jazyku Imagine LOGO. Programy budou pokrývat tyto části učiva vytýkání z výrazů:

- hledání vytýkané části zadaného výrazu
- nácvik nalezení části zadaného výrazu
- úplné řešení zadaného příkladu na vytýkání

Zařazením počítače a výukových programů do výuky dochází k tomu, že se přesouvá role učitele na počítač (přesun interakce z trojice učitel-žák-učivo na trojici počítač-žák-učivo).

#### **3.7 Statistické výpočty**

Pro ověření účinnosti výuky s podporou PC oproti výuce bez podpory PC jsem použil dvouvýběrový t-test rovnosti středních hodnot dvou základních souborů pro  $\sigma_1 = \sigma_2$ . Zde jsou uvedeny teoretické základy k provedení tohoto testu. Kapitola je zpracována podle Pavlíka [14].

Pro testování vztahu středních hodnot  $\mu_1$ ,  $\mu_2$  (které neznáme) dvou náhodných výběrů  $X_1$  až  $X_m$  a  $Y_1$  až  $Y_n$  lze použít dvouvýběrový t-test pouze tehdy, jestliže jsou splněny podmínky:

- 1. nezávislost obou náhodných výběrů
- 2.  $\sigma_1 = \sigma_2$  (rozptyl obou náhodných výběrů je shodný)

3. výběr X<sub>1</sub> až X<sub>m</sub> je náhodný výběr z normálního rozdělení  $,\sigma_{1}^{2})$ a  ${\rm Y}_1$  až  ${\rm Y}_\mathrm{n}$  je náhodný výběr z normálního rozdělení  $\;N(\mu_\mathrm{2},\sigma^2_\mathrm{2})$ 

ad 1) nezávislost výběrů je velmi důležitá podmínka – jejím porušením vyjdou v testu výsledky "...zcela zkreslené a nelze jich použít." Jak uvádí Mrkvička [15], nezávislé jsou například dvě různé skupiny (osob, předmětů...), kdy na jedné zkoušíme jednu metodu (způsob, technologii...), na druhé skupině jinou metodu (způsob, technologii...) a zjišťujeme, zda jsou obě metody (způsoby, technologie...) stejně účinné, efektivní.

ad 2) Test na shodnost dvou rozptylů se nazývá Fisherův F test a jeho princip uvádím zde:

- Testujeme hypotézu H<sub>0</sub>:  $\sigma_1^2 = \sigma_2^2$  proti alternativě H<sub>1</sub>:  $\sigma_1^2 \neq \sigma_2^2$
- Hypotézu H0 zamítneme tehdy, když bude platit jedna z nerovností:

$$
R < \frac{1}{(F_{\alpha/2}(m-1,n-1))} \qquad R > F_{\alpha/2}(n-1,m-1)
$$

• R je testovací statistika a platí: R =  $\frac{S_1^2}{S_2^2}$  $\frac{S_1}{S_2^2}$  ,  $S_1$  a  $S_2$  jsou výběrové rozptyly z prvního (resp. druhého) náhodného výběru.

• *F*<sub>∞/2</sub>(n−1,m−1) - kritická hodnota Fisherova rozdělení s (n − 1) a (m − 1) stupni volnosti (hodnotu lze nalézt ve statistických tabulkách) na hladině α

ad 3) podmínka, aby byly náhodné výběry z normálního rozdělení je sice nutná, ale "...mírné porušení ... zpravidla nemá na výsledky těchto testu podstatný vliv." Navíc Mrkvička uvádí, že: "Vzhledem k centrální limitní větě

a zákonu velkých čísel její porušení při větším rozsahu náhodného výběru není závažné." Větším rozsahem se myslí 20 a více hodnot ve výběru.

Jsou-li podmínky splněny, je možné provést t test pro testování vztahu středních hodnot  $\mu_1$ ,  $\mu_2$  (které neznáme) dvou náhodných výběrů  $\rm X_{1}$  až  $\rm X_{m}$ a Y<sub>1</sub> až Y<sub>n</sub> o kterých víme že jsou to výběry z normálního rozdělení  $(N(\mu_{1}, \sigma^{2})$  az  $N(\mu_{2}, \sigma^{2})$  ).

Nyní můžeme testovat hypotézy:

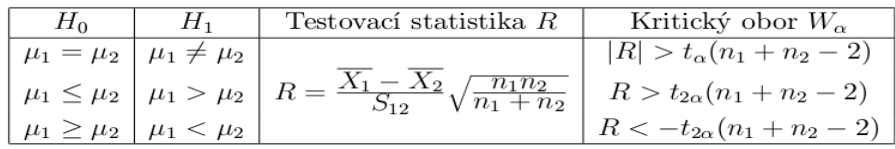

• kde  $t_\alpha(n + m - 2)$  je kritická hodnota Studentova t-rozdělení - viz tabulky

• 
$$
S_{12} = \sqrt{\frac{(n-1) \cdot S_1^2 + (m-1) \cdot S_2^2}{n+m-2}}
$$

Hypotézy zamítáme, když platí nerovnost v příslušném řádku.

### **Doplnění:**

• S – je výběrový rozptyl a platí:  $S^2 = \frac{1}{\sqrt{2\pi}}$  $\frac{1}{n-1}$   $\cdot$   $\left( \sum_{i=1}$ *n*  $X_i^2 - n \cdot \overline{X}^2$ ) kde X<sub>1</sub> až

 $X_n$  je náhodný výběr, n je počet prvků výběru,  $\bar{X}$  je výběrový průměr

a platí: 
$$
\bar{X} = \frac{1}{n} \sum_{i=1}^{n} X_i
$$

## **4 Realizace výzkumu**

Výzkum je proveden následujícím způsobem:

- Žáci každé třídy zapojené do výzkumu se rozdělí do dvou skupin, kde každá skupina žáků má výuku realizovanou jiným způsobem; v první skupině je aplikována výuka s podporou počítačů, ve druhé skupině probíhá výuka bez nich.
- Všichni žáci zapojení do výzkumu absolvují nejprve vstupní test, ve kterém zjistím, jak žák porozuměl dosavadnímu učivu s výrazy.
- Proběhne výuka vytýkání z výrazů, v každé skupině jiným způsobem (v jedné na počítači, ve druhé klasickým způsobem).
- Všichni žáci zapojení do výzkumu absolvují výstupní test, ve kterém zjistím porozumění učivu vytýkání z výrazů; porovnáním výsledků vstupních a výstupních testů určím úspěšnost výzkumu.

Aby byl výzkum proveden co možná nejlépe a bez problémů zrealizován, bylo třeba stanovit **časový harmonogram**:

- I. Přípravná část
	- 1) vytvoření programů
	- 2) testování programů
	- 3) vytvoření materiálů (vstupní a výstupní testy, příklady do hodin)
	- 4) organizace výuky
	- 5) rozdělení žáků do skupin
	- 6) příprava na vyhodnocení výzkumu
- II. Realizační část
	- 1) zadávání vstupních testů
	- 2) průběh výuky
	- 3) zadávání výstupních testů

## **I. Přípravná část**

### **4.1 Vytvoření programů**

#### **4.1.1 Obecný popis programů**

Programy jsem vytvořil v prostředí IMAGINE Logo (viz **Teorie**). Programy (soubory) vytvořené v prostředí IMAGINE Logo mají koncovkou imp a lze je spouštět pouze v prostředí IMAGINE. Dále lze vygenerovat samostatně běžící program (soubor s koncovkou exe), nebo lze vygenerovat soubor s koncovkou htm, který lze spustit ve webovém prohlížeči. Pro potřeby výuky jsem zvolil variantu exe souborů, u kterých není problém se spouštěním (soubory pro webový prohlížeč potřebují mít nainstalovaný plug-in pro svůj správný běh).

Vytvořil jsem pro podporu výuky (do svého výzkumu) tři programy na výuku vytýkání z výrazů. Každý program je určen pro určitou část učiva a má svůj název:

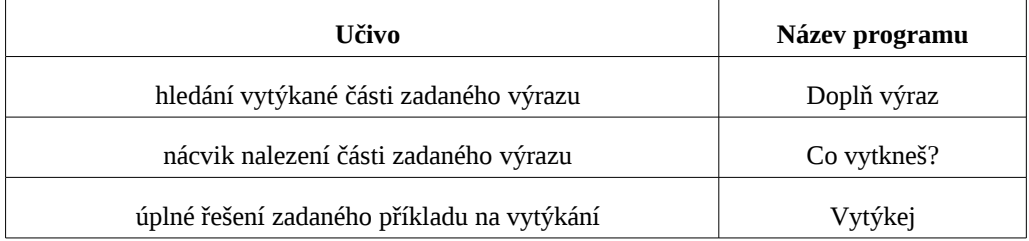

#### **4.1.2 Zadávání konstant a neznámých s mocninami**

Všechny tři programy se vyznačují velmi podobnou obsluhou – mají shodné **zadávání konstant** a **neznámých**. Proto nejprve uvedu popis správného postupu:

**Zadání konstanty** se provádí tak, že žák najede myší na obdélník (v obrázku níže je hnědý a je v něm číslice 1) s číslem před výrazem. Ihned se zobrazí pomocný text: *Klikni pro změnu* čísla.

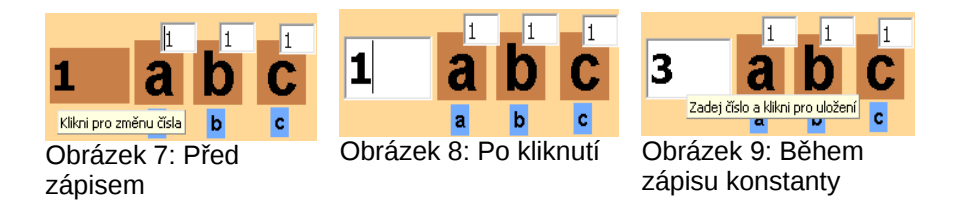

Po kliknutí do obdélníka se jeho pozadí změní na bílé. Nyní lze smazat původní a zapsat nové číslo. Aby bylo zadání úplné, je potřeba znovu kliknout uvnitř obdélníka, na což znovu upozorňuje pomocný text *(Zadej číslo a klikni pro uložení).*

**Zadání neznámé a její mocniny** se provádí kliknutím na modrý obdélníček s příslušným písmenkem označujícím neznámou. Neznámá se objeví na příslušném místě výrazu.

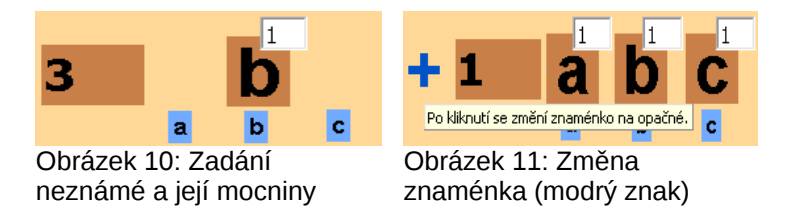

Pokud tam naopak neznámá přebývá, stačí na ni kliknout (respektive na obdélník s jejím názvem, v obrázku výše je to písmenko v hnědém obdélníku). Nakonec je nutné zadat mocninu u každé neznámé. Po přidání neznámé se mocnina automaticky objeví a je nastavena na 1. Po kliknutí na ní lze její hodnotu přepsat. Pokud žák zadá hodnotu mocniny 0, neznámá mizí z vytýkané části. Poznámka na okraj: je lepší zadat do výrazu neznámou a s ní ihned i její mocninu.

**Upozornění:** vygenerovaný program *Doplň výraz.exe* pracuje chybně, když uživatel zadá do konstanty 0 (program ohlásí, že uživatel nesmí zadávat 0 ale nedovolí mu kliknout zpět do okénka pro opravu). Důvod této chyby není jasný. Projekt *Doplň výraz.IMP* ze kterého je exe program vygenerovaný samozřejmě upozorňuje na nesprávné zadání a umožňuje opravit zadání. Chybový stav lze vyřešit znovuotevřením programu.

#### **Zadání znaménka**

Provádí se buď zápisem ke konstantě, nebo kliknutím na modré znaménko v oblasti kde žák zadává. To se pak změní na opačné. Ukázka zadání výrazu -15 abc.

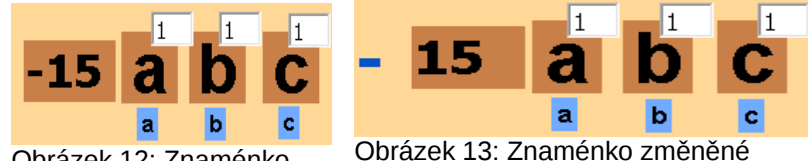

Obrázek 12: Znaménko zadané u konstanty

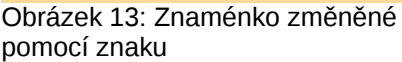

#### **4.1.3 Popis programu Doplň výraz**

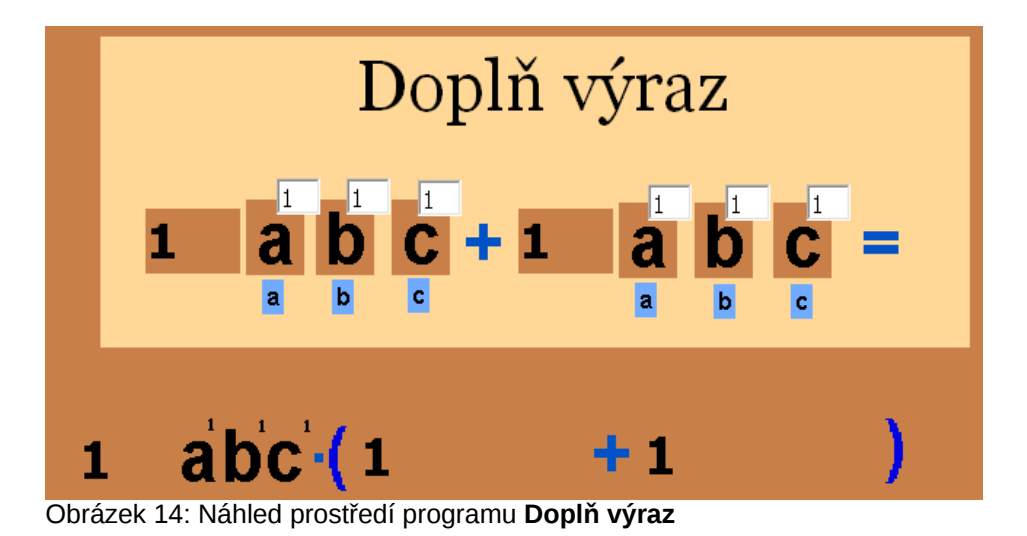

První program ze série, který učí a procvičuje na nejjednodušších příkladech základy vytýkání. Program má povahu experimentálního prostředí. Smysl

použití tohoto programu je především v tom, že žák má možnost sledovat změny ve vytýkané části ihned po změně v zadání.

#### **Princip použití programu**

Žák obdržel předlohu s příklady na vytýkání, ve kterých vždy část příkladu schází.

> $= 3(b 3b - 3$

Žák dostává pokyn, aby do předlohy zapsal předpokládané řešení. Pak žák provádí kontrolu správnosti pomocí programu.

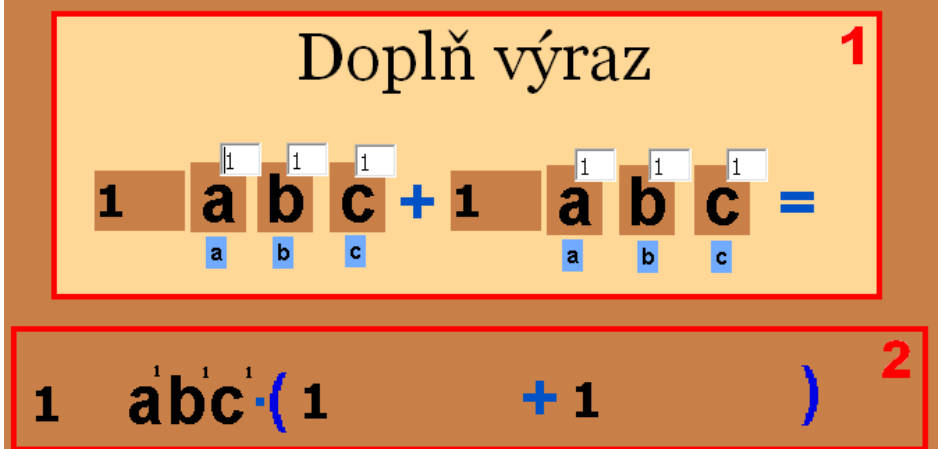

#### **Popis vzhledu a ovládání programu**

Obrázek 15: Části programu Doplň výraz

Program se skládá ze dvou částí – **část 1** je oblast, ve které žák zadává, **část 2** je automaticky generována po zadání údajů v první části.

Dle zadání výše má žák do programu v **části 1** zadat výraz 3b – 3. Postupuje tak, že zadává konstanty (čísla) a neznámé s mocninami zvlášť (viz Zadávání konstant a neznámých s mocninami).

V průběhu zadávání má žák možnost sledovat změny ve vytýkaném výrazu i v závorce po vytknutí (**část 2**)**.** Po ukončení zadávání je zobrazen výsledek, který měl žák zapsat do tištěné předlohy.

Po této kontrole může žák začít zadávat druhý a další příklad z předlohy až do úplné kontroly.

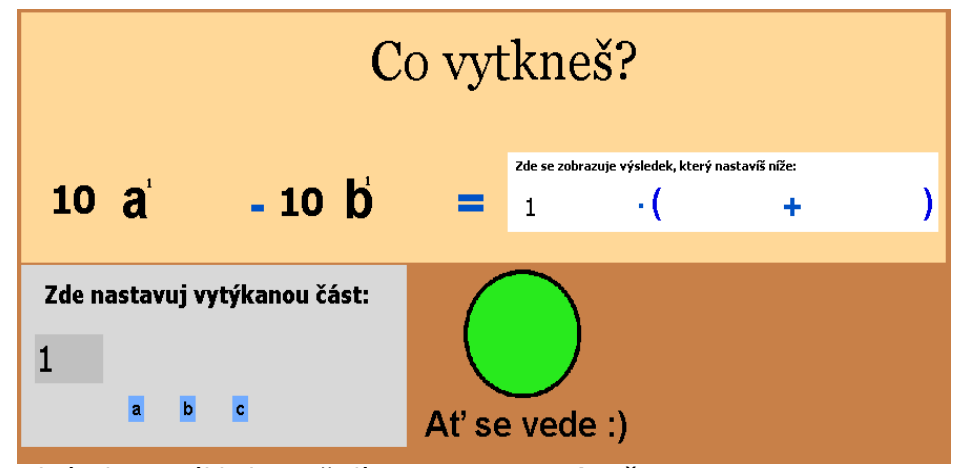

### **4.1.4 Popis programu Co vytkneš?**

Obrázek 16: Náhled prostředí programu **Co vytkneš?**

Program trénuje určování vytýkané části. Program je typu "učitel", kdy žákovi zadává postupně příklady a žák počítá, zadává řešení do programu a ten žákovo zadání kontroluje. Smysl použití tohoto programu je především v tom, že žák ihned po určení vytýkané části ví, zda bylo jeho zadání správné a v případě že ne, ví kde udělal chybu a tu má možnost opravit.

#### **Princip použití programu**

Žák obdržel předlohu s příklady, ve kterých má určovat vytýkanou část. Žák může nejprve zapisovat výsledek do tištěné předlohy a pak program použít ke kontrole, nebo může rovnou pracovat pouze v programu.

#### **Popis vzhledu a ovládání programu**

Program se skládá ze tří částí – **část 1** je oblast, ve které je zadaný příklad (**část 1a**) a vypisuje se zde žákem zadaný vytýkaný výraz (**část 1b**). V **části 2** žák zadává vytýkaný výraz. **Část 3** je **Semafor**.

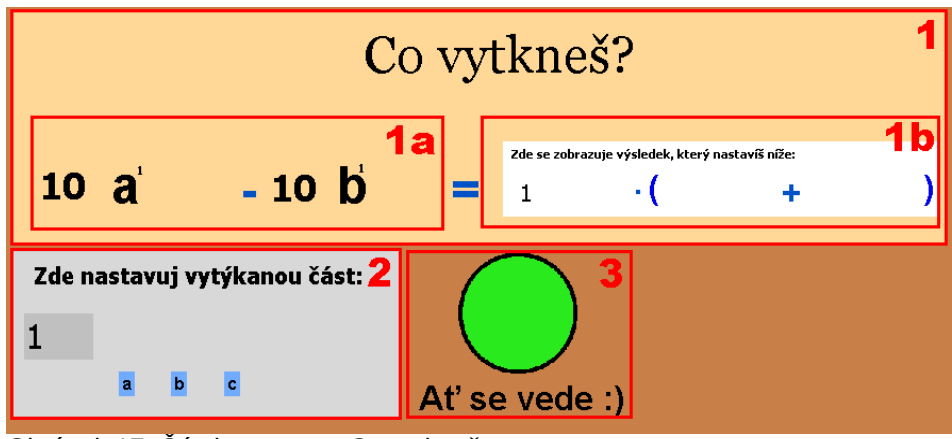

Obrázek 17: Části programu Co vytkneš

Žák si prohlédne zadání v **části 1a** a předpokládaný výraz k vytknutí zadává v **části 2**. Postupuje tak, že zadává konstanty (čísla) a neznámé s mocninami zvlášť (viz Zadávání konstant a neznámých s mocninami).

Poté žák klikne na "Semafor" (Část 3) a program provede porovnání zadaných údajů se správnými hodnotami. Poté reaguje

v případě správného zadání "Semafor" chválí žáka, program vypisuje výsledek a zadává další příklad

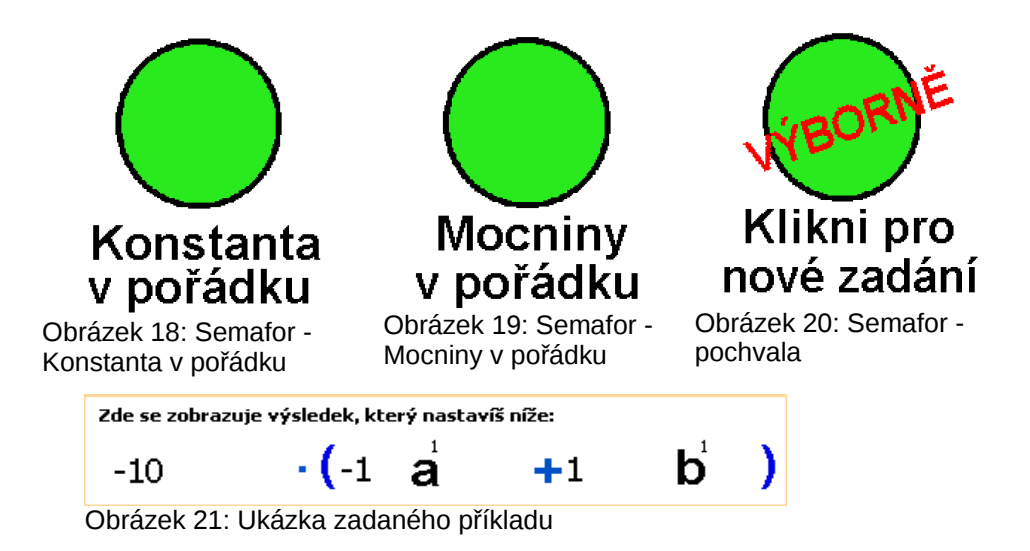

v opačném případě "Semafor" oznamuje chybu a vyzývá žáka k opravě příslušné části příkladu, ve které proběhlo chybné zadání

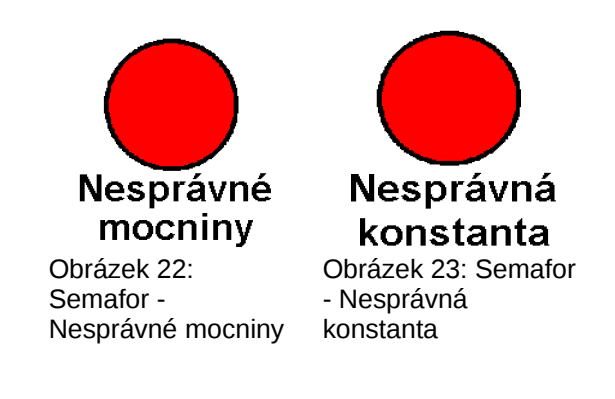

#### **4.1.5 Popis programu Vytýkej**

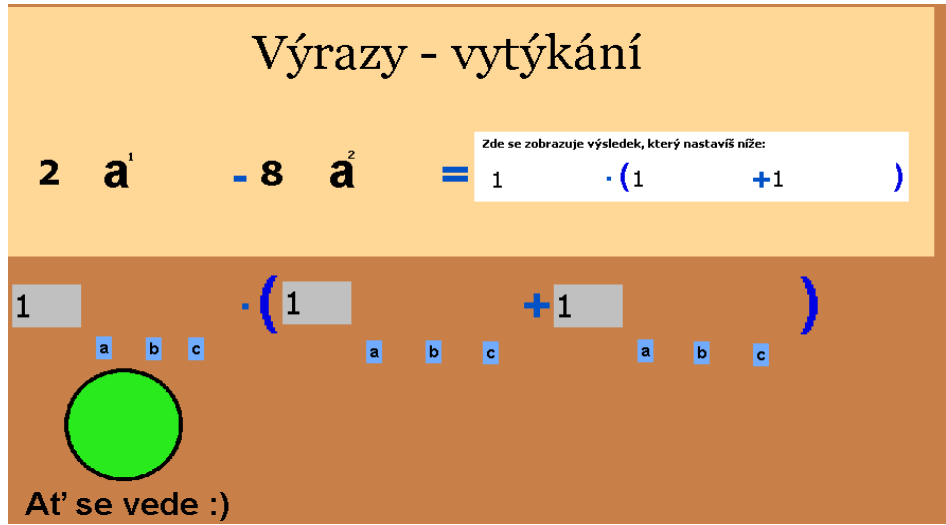

Obrázek 24: Náhled prostředí programu **Vytýkej**

Program trénuje vytýkání z výrazu. Program je typu "učitel", kdy žákovi zadává postupně příklady a žák počítá, zadává řešení do programu a ten žákovo zadání kontroluje. Smysl použití tohoto programu je především v tom, že žák ihned ví, zda bylo jeho zadání správné a v případě že ne, ví kde udělal chybu a kterou může opravit.

#### **Princip použití programu**

Žák již nepracuje s tištěnou předlohou, rovnou zadává řešení příkladů do programu.

#### **Popis vzhledu a ovládání programu**

Program se skládá ze tří částí – **část 1** je oblast, ve které je zadaný příklad (**část 1a**) a vypisuje se zde žákem zadaný vytýkaný výraz (**část 1b**). V **části 2** žák zadává vytýkaný výraz. **Část 3** je **Semafor**.

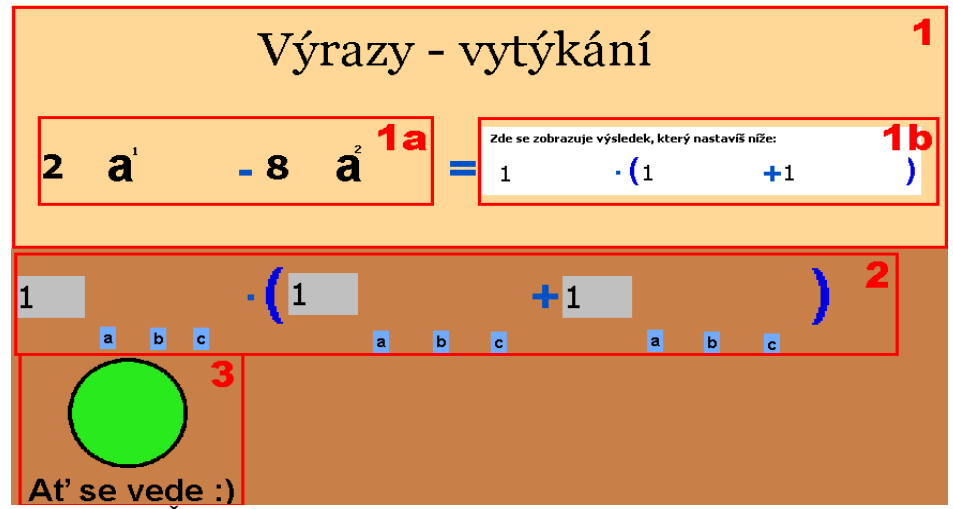

Obrázek 25: Části programu **Vytýkej**

Žák si prohlédne zadání v **části 1a** a předpokládaný výraz k vytknutí a výraz v závorce zadává v **části 2**. Postupuje tak, že zadává konstanty (čísla) a neznámé s mocninami zvlášť (viz Zadávání konstant a neznámých s mocninami).

Poté žák klikne na "Semafor" (Část 3) a program provede porovnání zadaných údajů se správnými hodnotami. Poté reaguje

– v případě správného zadání "Semafor" chválí žáka, program vypisuje výsledek a zadává další příklad

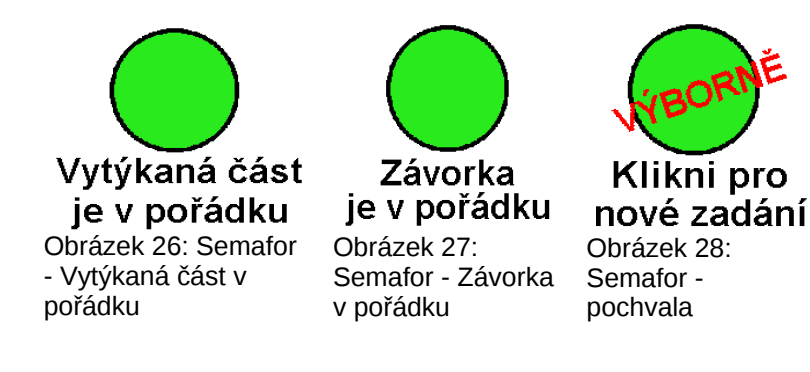

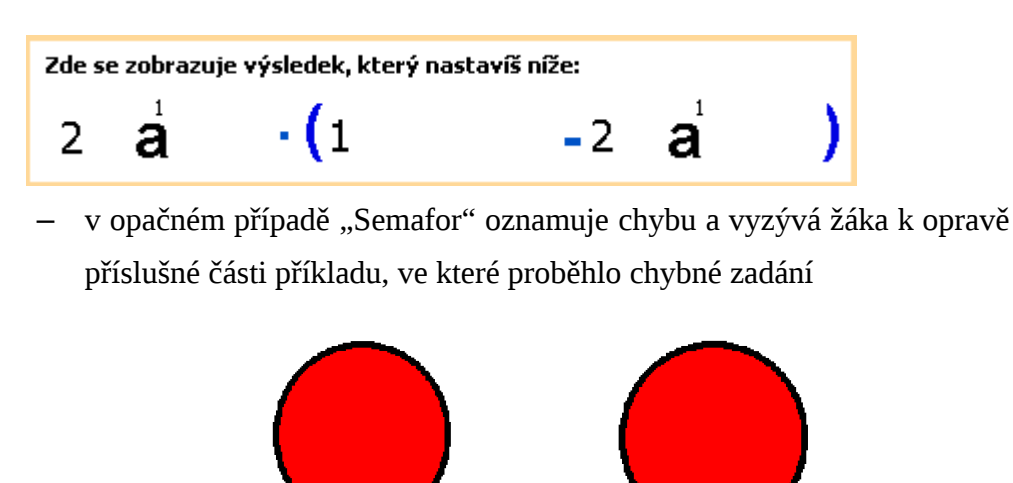

**4.1.6 Rozbor funkčních částí programů** Zde uvádím popis jednotlivých částí programů. Na úvod uvedu pouze

Obrázek 30: Semafor - Nesprávná závorka

zavorku

Zkontroluj

Obrázek 29: Semafor - Nesprávná vytýkaná část

Zkontroluj

vytýkanou část

# Jsou uloženy v proměnné ve formě seznamu, se kterým lze velmi snadno pracovat. Seznam má tuto podobu [[První příklad][Druhý příklad] ...[Poslední příklad]]. Každý příklad má tuto strukturu: [číslo1 [3 1 0 2][9 4 3 6] 3]. Číslice na pozici číslo1 není využita. Dvě hranaté závorky představují zadaný příklad:

3⋅*ac* <sup>2</sup>−9⋅*a* 4 *b* 3 *c* 6 . Poslední číslice je konstanta určená k vytknutí.

způsob, jakým jsou uloženy v programu příklady určené k počítání.

A nyní již rozbor funkčních částí.

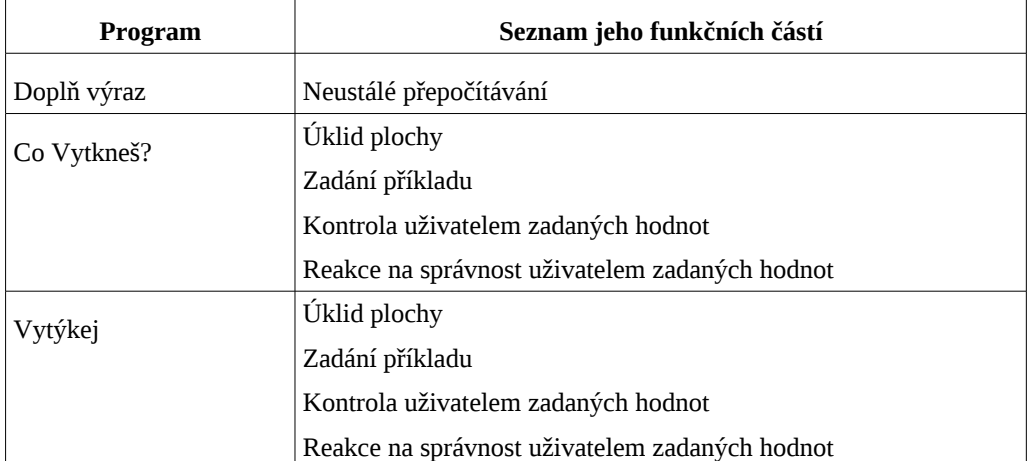

#### Seznam programů a jejich funkčních částí

### **Úklid plochy**

Tato procedura zajistí například odstranění neznámých a mocnin ze zadání. Zajišťuje také vypsání některých čísel do textových polí (konstanta je před zadáváním uživatele nastavena na 1).

#### **Zadání příkladu**

Pomocí procedury pro zadání se vybere příklad (ten je společně s dalšími příklady uložený v jedné proměnné) a ten se vypíše pomocí grafických prvků na ploše programu. Výpis je řízen procedurou pro výpis.

### *Grafické prvky pro výpis zadání*

Zadání je vypisováno v textových polích (výpis konstant a mocnin), které mají nastavené průhledné pozadí (aby nerušilo). Pomocí želv, které mají za tvar nastaveny obrázky písmen a, b nebo c je realizován výpis neznámých. Každý prvek má svoji přesnou polohu, a to proto, aby bylo jasné co je základ mocniny (neznámá – želva s tvarem písmena) a co mocnina (textové pole).

Uživatel samozřejmě nemá právo zasahovat do polohy ani hodnot takto zadaného příkladu (tyto prvky jsou pro uživatele uzamčeny).

#### *Procedura pro výpis zadání*

Procedura zajistí nejprve úklid plochy. Dále vybere příklad (z neznámé obsahující příklady). Výběr není náhodný – příklady jsou procházeny od prvního k poslednímu. Zadaný příklad je pak "rozkouskován" na zadané konstanty, neznámé a mocniny u neznámých. Konstanty jsou vypsány v textových polích. Neznámá, která má být v zadání se zobrazí a vypíše se u ní v textovém poli příslušná mocnina.

#### **Kontrola uživatelem zadaných hodnot**

Uživatel nejprve zadává vytýkanou část, nebo celé řešení příkladu. Zadávání je umožněno pomocná grafických prvků pro zadávání. Po zadání svého řešení uživatel klikne na *Semafor*, čímž spustí proceduru, která provede kontrolu správnosti zadaných hodnot.

#### *Grafické prvky pro zadávání*

Zadání neznámé je realizováno pomocí želv, které mají tvary písmen. Přidání a odebrání zajišťují události reagující na stisk levého tlačítka myši. Přidání (odebrání) neznámé aktivuje zobrazení (skrytí) textového pole určeného pro zápis mocniny. Textové pole je opatřeno kontrolní funkcí – při zadání nesprávné hodnoty (jiného znaku než čísla) tento znak nevypíše. Při zadání nuly je zajištěno skrytí textového pole i neznámé (cokoliv umocněné na nultou je jedna).

#### *Procedura pro kontrolu správnosti*

Nejrozsáhlejší procedura. Nejprve načítá hodnoty, které uživatel zadal, pak je porovnává s hodnotami, které vypočítala (jako správné). Nakonec reaguje –

dává pokyn semaforu, aby informoval uživatele o správnosti jeho zadání. Vezmeme-li v úvahu zadání 8a – 4ab, umí tato procedura vyhodnotit jako správně vytknutý výraz 4a, ale i –4a.

#### **Reakce na správnost uživatelem zadaných hodnot**

Program oznámí uživateli, jak při řešení uspěl; v případě chybného zadání mu oznámí, ve které části příkladu chybu udělal. Oznámení program provádí pomocí *Semaforu*.

Semafor je želva, která má tvar kruhu. Podle výsledku kontroly pak mění svoji barvu (zelená – je to správně, červená – něco je v nepořádku) a vypíše, kde nastala chyba (text pod obrázkem).

#### **Neustálé přepočítávání**

Procedura, která zajišťuje okamžité přepočítání výsledku v reakci na uživatelovo zadání. Jsou zde využity grafické prvky pro zadávání (viz výše) a grafické prvky pro výpis. Jen není vypisován zadaný příklad, ale přepočítané hodnoty.

Procedura po změně zadání, kterou provedl uživatel, provede výpočet nejvhodnější konstanty k vytknutí, výběr neznámé určené k vytknutí a její mocninu. To vše pak vypíše na ploše programu pomocí želv a textových polí.

#### **4.2 Testování programů**

Aby nevznikla při výuce nečekaná situace v obsluze nebo běhu programů, bylo třeba je odzkoušet. To jsem dělal dvěma způsoby. Nejprve jsem programy kontroloval sám, pak jsem je vzal do hodiny a nechal jsem s nimi pracovat žáky (po krátké instruktáži). Tímto způsobem jsem programy doladil do té míry, že při vlastní výuce nevznikla již žádná nečekaná situace.

#### **4.3 Vytvoření materiálů**

Materiály pro podporu výuky představují vstupní a výstupní testy a příklady, které použiji při vlastní výuce vytýkání z výrazů.

Vstupní i výstupní test mají papírovou formu a velmi podobnou strukturu – každý obsahuje čtyři příklady. Hodnocení testů není realizováno známkou, ale počtem úspěšně vyřešených příkladů. Zvažoval jsem i variantu bez vstupního testu, kde by rozhodujícím ukazatelem byla dosavadní známka žáka (např. z pololetní klasifikace). Nakonec jsem od toho upustil a to z důvodu. že učivo předcházející výrazům byly mocniny a množiny a tak je pravděpodobné, že žák který porozuměl učivu s mocninami, nemusí porozumět učivu s výrazy a naopak. Výše navrženým způsobem zajistím větší validitu výsledků výzkumu.

#### **4.3.1 Vstupní test**

Test má za cíl ověřit, nakolik žák porozuměl dosavadní výuce výrazů, jak je pro něj tato problematika složitá.

Připravil jsem dvě varianty vstupního testu. Obě varianty testu obsahují čtyři příklady na práci s výrazy, které předcházejí vytýkání. Příklady jsem volil tak, aby jeden z páru byl jednodušší a druhý obtížnější, čímž je dána šance na úspěch i slabšímu žákovi.

První dva příklady jsou na sčítání a odčítání výrazů, uvádím výčet a rozepsání matematických úprav:

$$
-b+3-2a^3-(6a^3-b^2+7)=
$$

**odstranění závorky\***

$$
-b+3-2a^3-(6a^3-b^2+7)=-b+3-2a^3-6a^3+b^2-7=
$$

**sečtení a odečtení členů výrazů\*\***

$$
-b+3-2a^3-6a^3+b^2-7=-4-b+b^2-8a^3
$$

 $4x+[-[8x+(2y+4y)]]+6x=$ 

**odstranění kulatých závorek\*, sečtení a odečtení členů výrazů\*\***

$$
4x + [-[8x + (2y + 4y)]] + 6x = 4x + [-[8x + 6y]] + 6x =
$$

**odstranění závorek\***

$$
4x + (-8x - 6y) + 6x = 4x - 8x - 6y + 6x = 0
$$

**sečtení a odečtení členů výrazů\*\***

 $4x-8x-6y+6x=2x-6y$ 

Další dva příklady jsou na násobení výrazů. Znovu uvádím výčet a rozepsání matematických úprav:

$$
-b(3-2b^2)-(6a^3-b^3+7)=
$$

**roznásobení\*\*\* a odstranění závorky\***

$$
-b(3-2b^2)-(6a^3-b^3+7) \! = \! -3b\!+\!2b^3\!-\!6a^3\!+\!b^3\!-\!7 \!=
$$

**sečtení a odečtení členů výrazů\*\***

$$
-3b+2b^3-6a^3+b^3-7=-6a^3+3b^3-3b-7
$$

 $4x\{-[8x+(2y+4y)]\}+6x=$ 

**odstranění kulaté závorky\*, sečtení a odečtení členů výrazů\*\***

$$
4x\left[-[8x+(2y+4y)]\right]+6x=4x\left[-[8x+6y]\right]+6x=
$$

**odstranění kulaté závorky\***

 $4x$  {-[8x + 6y ]} + 6x = 4x {-8x-6y}+ 6x=

**roznásobení\*\*\* a sečtení (odečtení) členů výrazů\*\***

 $4x \{-8x-6y\}+6x=-32x^2-24xy+6x$ 

#### **Pravidla, která žák pro úpravu využívá:**

\* je-li před závorkou znaménko minus, odstraní se závorka a změní se znaménka členů v závorce na opačná, je-li před závorkou znaménko plus, odstraní se závorka a znaménka členů v závorce se nezmění

\*\* sečíst (odečíst) navzájem lze pouze ty členy výrazu, které mají shodnou neznámou se shodným exponentem

\*\*\* násobit jeden výraz druhým znamená násobit každý člen prvního výrazu každým členem výrazu druhého

Poznámka: Příklady jsou vypočítány jedním, vzorovým způsobem. Samozřejmě existují postupy s jiným pořadím úprav. Také výsledky se mohou lišit (v pořadí členů). I to jsou samozřejmě správná řešení.

#### **4.3.2 Výstupní test**

Podobně jako u vstupního testu jsem i u výstupního testu vytvořil dvě varianty a v každé čtyři příklady na vytýkání z výrazů. První dva z nich jsou jednodušší – (téměř ihned žák může určit vytýkanou část):

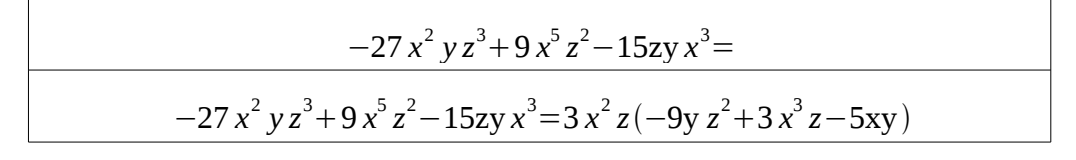

 $-a \cdot (b-7)+3 \cdot (-7+b)=$ 

**v druhé závorce otočení pořadí členů (jen pro názornost) a vytknutí**

$$
-a \cdot (b-7) + 3 \cdot (b-7) = (b-7) \cdot (3-a)
$$

Zbývající dva příklady již předpokládají určitou úpravu pro úspěšné vytknutí – jednak vytknutí -1, ve druhém postupné vytýkání.

 $4k \cdot (a-b)-a+b=$ 

**vytknutí -1 z posledních dvou členů a vytknutí závorky**

$$
4k \cdot (a-b) - (a-b) = (a-b) \cdot (4k-1)
$$

 $2x^5 - x^4 + y^4 - 2xy^4 =$ 

**vytknutí z prvních dvou členů výrazu x<sup>4</sup> a z druhých dvou členů -y<sup>4</sup>**

$$
x^{4}(2x-1)-y^{4}(-1+2x)=x^{4}(2x-1)-y^{4}(2x-1)
$$

**vytknutí závorky**

$$
x^4(2x-1)-y^4(2x-1)=(2x-1)(x^4-y^4)
$$

Poznámka: Příklady jsou vypočítány jedním, vzorovým způsobem. Samozřejmě existují postupy s jiným pořadím úprav. Také výsledky se mohou lišit (v pořadí členů a nebo znaménkem vytknutého výrazu). I to jsou samozřejmě správná řešení.

#### **4.3.3 Příklady do hodin**

Příklady do výuky jsou vybrány tak, aby splnily požadavek "od lehčích po složitější". Příklady jsou pro obě skupiny žáků stejné, žáci obou skupin dostali příklady v tištěné podobě. Více viz **Organizace výuky** a **Přílohy**.

## **4.4 Organizace výuky**

V tomto článku uvádím nejprve **plán hodin** s rozpisem učiva u výrazů. Učivo je (a musí být) samozřejmě pro obě skupiny shodné.

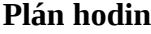

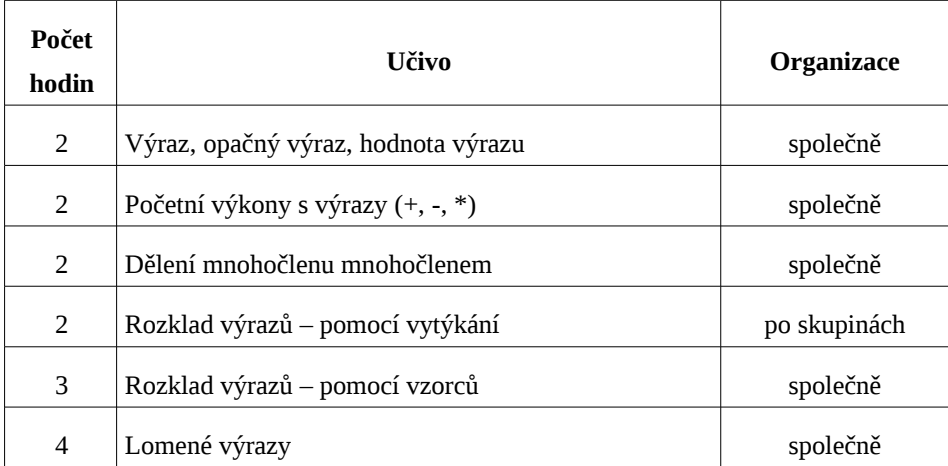

## **4.4.1 Popis výuky s podporou a bez podpory PC**

Ve výuce, kterou jsem připravil a realizoval ve výzkumu, je stejná hodinová dotace jako při klasické výuce výrazů a to z důvodu organizačních, ale i z důvodu srovnatelnosti obou typů výuky.

V obou typech výuky bude základní vysvětlení problematiky (vytýkání z výrazů) na učiteli. Je zřejmě žádoucí, že by učitel měl mít základy učiva plně pod svoji kontrolou, aby se vyvaroval jakýmkoliv nejasnostem.

Po tomto krátkém úvodu žáci obou skupin dostanou vytištěné příklady (viz **Příklady do hodin** a **Přílohy**). Příklady jsou pro obě skupiny totožné a pokrývají problematiku vytýkání z výrazů. A zde se způsob výuky v obou skupinách odlišuje.

#### **Výuka bez podpory PC**

Žáci dostávají od učitele pokyn k vypracování příkladů které dostali. Výsledky zapisují na tištěnou předlohu. Role učitele zůstává stejná, tedy: *obchází žáky* a je jim *nápomocný* při problémech.

#### **Výuka s podporou PC**

Zde učitel nejprve instruuje žáky, jak mají pracovat s programem. Příklady, které má žák v tištěné podobě před sebou jsou zadány v programu. Žák má možnost pracovat dvěma způsoby. Buď řeší příklady na papír a program používá ke kontrole, nebo rovnou počítá s pomocí programu.

Žákova činnost s programem vypadá takto: poté, co mu počítačový program vypíše příklad, zadává předpokládané řešení (to co zadává závisí na tom, o jaký typ programu jde – buď zadává jen vytýkanou část, nebo doplňuje vytýkanou část i závorku po vytknutí...). Poté nechává program kontrolovat, zda je jeho zadání správné. Zde je důležitá ta skutečnost, že počítač nenapíše pouze SPRÁVNĚ či ŠPATNĚ, ale kontroluje příklad po částech. Tak se např. žák v programu **Co vytkneš?** dozví, že chybu udělal ve vytýkané konstantě nebo naopak že ta je určená správně a chybu udělal u neznámých, které vytýká. Program vede jeho činnost. Šikovnější žák učitele nepotřebuje vůbec, pracuje s programem velmi samostatně a učitel má možnost *věnovat se žákům s problémy s učivem* (větší možnost individuálního přístupu k žákovi).

#### **4.4.2 Organizace první hodiny**

Obsahem první hodiny je úvod do vytýkání, kde se žáci naučí postup vytýkání na nejjednodušších i složitějších příkladech.

## **Výuka bez podpory počítače**

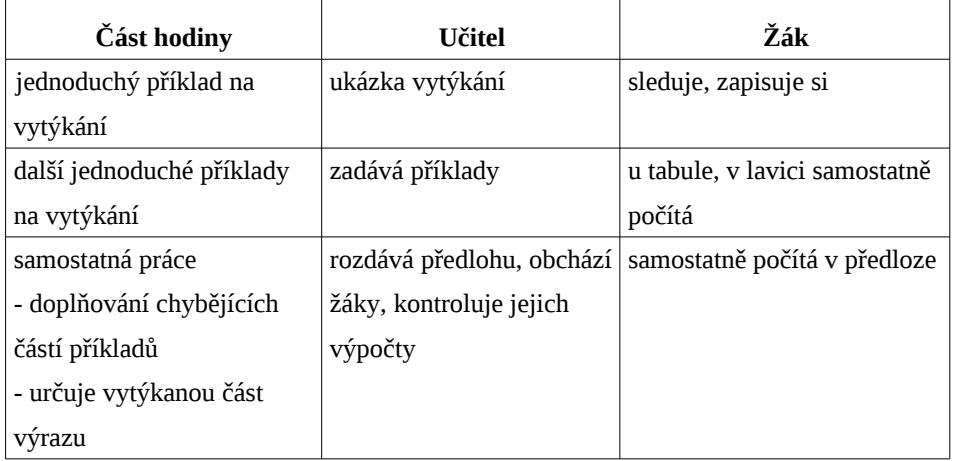

## **Výuka s podporou počítače**

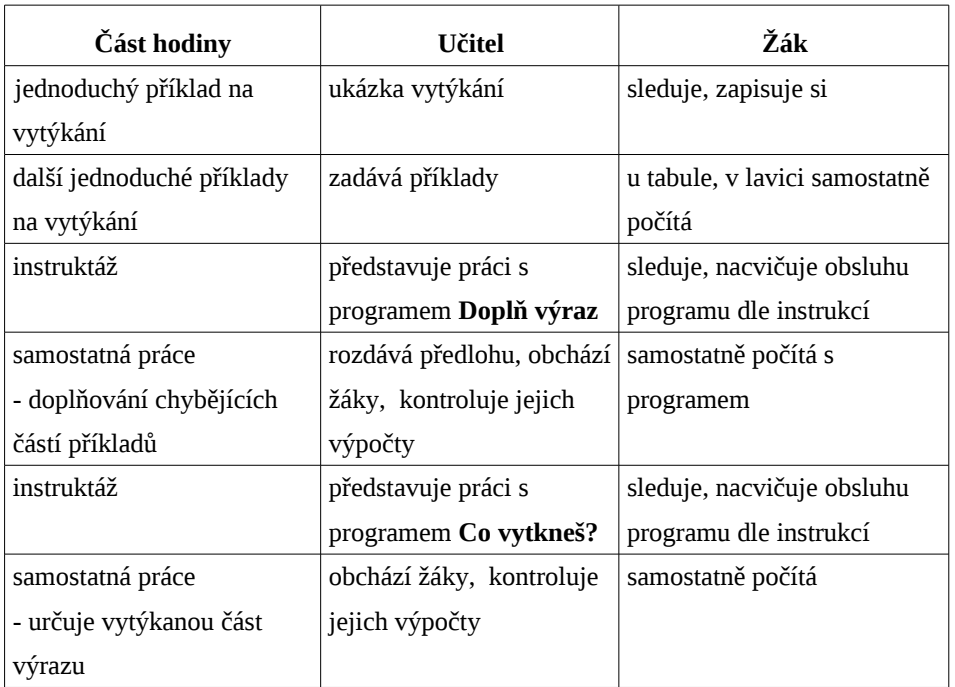

Pokud v hodině zbývá čas, je možné pokračovat náplní druhé hodiny (obsahuje dostatek příkladů).

## **4.4.3 Organizace druhé hodiny**

Obsahem druhé hodiny je upevnění a prohloubení znalostí o vytýkání, tj. postupné vytýkání.

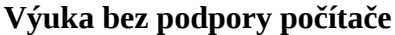

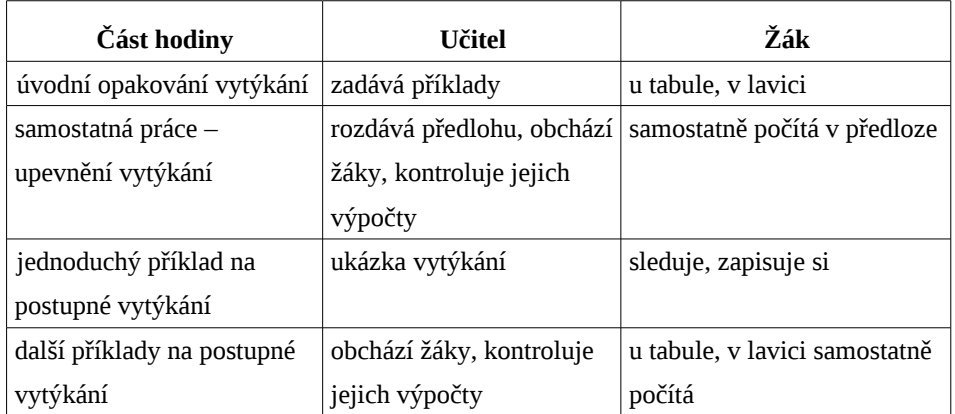

## **Výuka s podporou počítače**

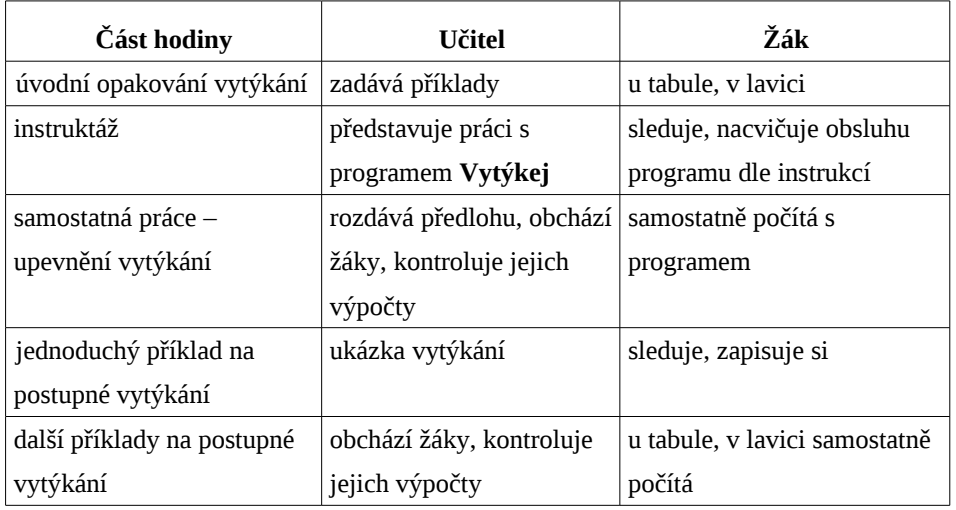

Podle situace učitel určí čas pro úvodní vytýkání (příkladů je v předloze a v programu dostatek) tak, aby měl dostatečný čas na postupné vytýkání.

Případně přeruší žákovu činnost při opakování a po probrání postupného vytýkání se k ní vrátí.

#### **4.5 Rozdělení žáků do skupin**

Aby byla splněna podmínka individuálního přístupu k žákovi, je nutné zajistit dělení žáků na skupiny. Na každé škole jsou již žáci v rámci třídy děleni pro potřeby výuky do skupin, nejčastěji pro výuku jazyků. Toto rozdělení využiji i pro svůj výzkum. Vedou mě k tomu důvody:

- organizační výuka je již v plném proudu, nemohu požadovat přerozdělení skupin žáků
- náhodného rozdělení nepředpokládám, že by dělení dle jazyků do jedné skupino zařadilo pouze žáky v matematice nadprůměrné a do druhé žáky podprůměrné

Předpokládám tedy, že mezi skupinami budou určité rozdíly, ale věřím že nepovedou k nesmyslným závěrům. Navíc bude výuka zvládnutelná bez větších zásahů do rozvrhů.

### **4.6 Příprava na vyhodnocení výzkumu**

Jelikož mi jde o seriózní provedení výzkumu, stanovil jsem si několik pravidel pro vyhodnocení výzkumu.

#### **Nehodnotit konkrétního žáka**

Jednoduché pravidlo, které vede od "škatulkování" žáků. Učitel je vždy více či méně ovlivněn osobností žáka a jeho dosavadními výsledky. Jestliže jde o žáka s výbornými výsledky, tak učitel očekává stejné výsledky vždy a naopak. A navíc může mít učitel tendenci tomu přizpůsobit i své hodnocení.

Jde-li o dobrého žáka a test se mu nepovedl, tak mu "...známku trochu zlepším, vždyť měl asi jen špatný den". V případě horšího žáka s testem, který se mu povedl, může učitel zhoršit známku protože "... to stejně od někoho opsal".

Proto aby tím nebylo ovlivněno vyhodnocení mého výzkumu, dostal každý žák kód, který uvádí v testech. I přestože nemám tendenci "škatulkovat", bude vyhodnocení objektivnější a povede ke spolehlivějším výsledkům.

#### **Testy nejprve opravit, pak teprve začít vyhodnocovat**

Všechny testy, které ve výzkumu žáci vypočítají budu vyhodnocovat najednou a teprve pak výsledky převedu do elektronické podoby a budu se zabývat jejich vyhodnocováním.

To nepovede k situaci, kdy bych měl tendenci získat výsledky šité na míru. Stejně tak nebudu vědět, zda žák s tím a tím číslem patří do skupiny s podporou PC nebo bez ní a já mu chci (mohu) nebo nechci trochu přilepšit a naopak.

## **II. Realizační část**

Každá činnost, kterou člověk provádí, je závislá na okolnostech, které ji provází. Podobně i výzkum, který jsem realizoval na naší škole, bude mít zřejmě odlišné výsledky, než stejný výzkum, který by byl realizovaný na škole jiné. Proto zde uvádím, za jakých podmínek vše probíhalo.

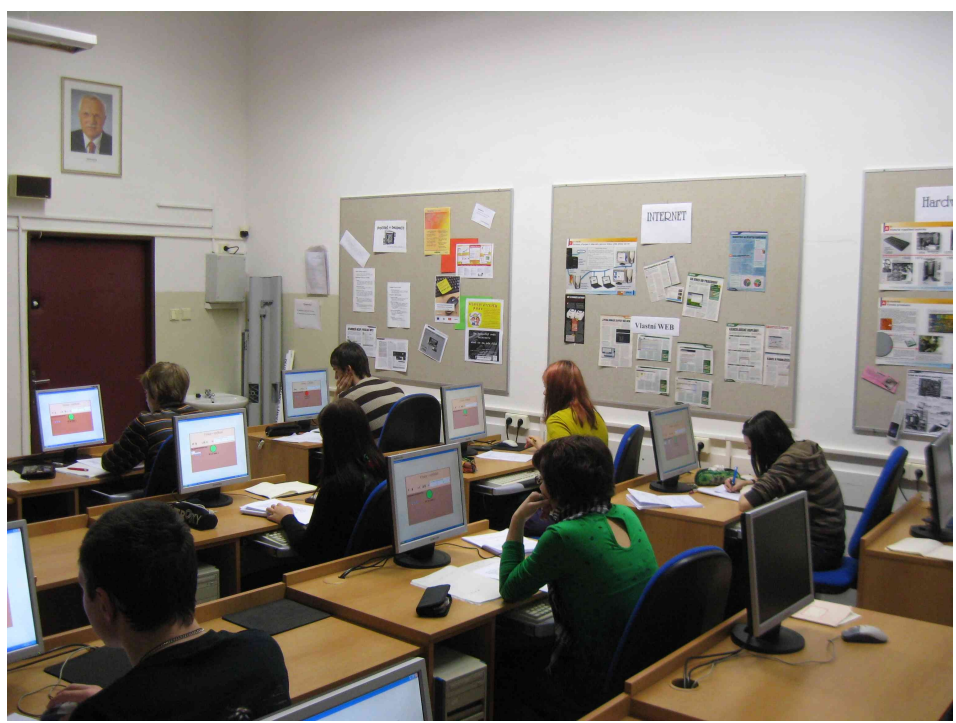

Obrázek 31: Fotografie z hodin 1

## **4.7 Podmínky výzkumu**

### **4.7.1 Škola**

#### *Střední škola obchodní, České Budějovice, Husova 9*

Naše škola umožňuje žákům dosáhnout středního vzdělání s maturitním vysvědčením nebo středního vzdělání s výučním listem. V nabídce jsou tedy maturitní obory *Obchodně podnikatelská činnost, Obchodník,* a velice zajímavý obor *Služby cestovního ruchu,* učební obor který škola nabízí je *Prodavač*.

Zaměření naší školy – jak již název vypovídá – je tedy ekonomické. Proto je jasný předpoklad, že výuka matematiky zde bude hrát docela významnou roli.

#### **4.7.2 Žáci – třídy**

Výzkum, který jsem připravil, probíhal v prvních ročnících maturitních oborů *Služby cestovního ruchu (SCR), Obchodně podnikatelská činnost (OPČ)* a *Obchodník (OB)*. Z každého oboru jedna třída. I přestože se jedná o třídy z maturitních oborů, jsou mezi nimi velké rozdíly. Každá třída má jiného vyučujícího na matematiku, v SCR ji učím já.

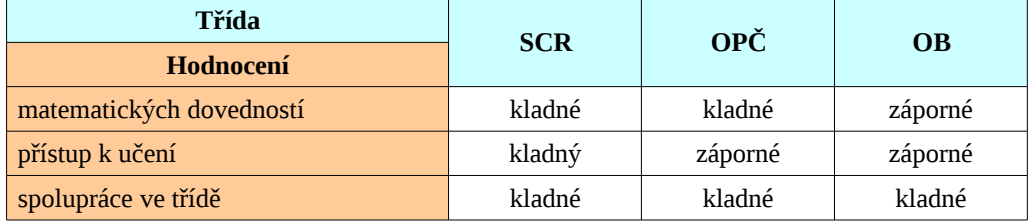

#### **Stručná charakteristika jednotlivých tříd**

Třída SCR je hodnocena i mezi kolegy velmi kladně. Ve třídě se pracuje dobře, žáci mají zájem o učivo, spolupracují i mezi sebou. Třída OPČ má oproti SCR k učení horší přístup, i když dovednosti a schopnosti jsou poměrně vyrovnané. Nejhůře je hodnocena třída OB, která "vyniká" nezájmem v hodinách cokoliv dělat. Též je zřejmá nechuť objevovat.

**Průměrné známky z pololetní klasifikace**

| Třída      | Průměrná známka |
|------------|-----------------|
| <b>SCR</b> | 2,81            |
| OPČ        | 3,06            |
| ОB         | 3,5             |

**Počty žáků jednotlivých tříd a přidělený rozsah kódů**

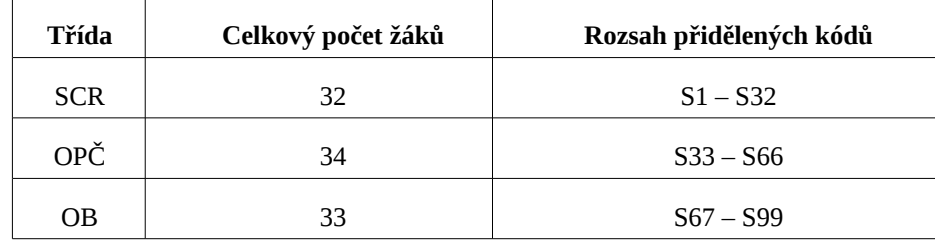

### **4.7.3 Podmínky výuky**

V hodinách s podporou PC bude výuka probíhat na počítačových učebnách, které mají minimálně 15 počítačů zapojených v síti. Konfigurace počítačů je pro běh programu optimální. Některé počítačové učebny navíc nabízejí možnost práce s interaktivní tabulí.

Pro potřeby ostatních vyučovacích hodin (výuka bez podpory PC, zadávání vstupních a výstupních testů) není potřeba speciálního vybavení učeben.

## **4.8 Zadávání vstupních a výstupních testů**

Bylo nutné zajistit přesné načasování zadání obou testů. V kapitole **Organizace výuky** je **Plán hodin**. Vstupní test budou žáci absolvovat před rozkladem výrazů (vytýkáním), tj. pátou nebo šestou hodinu výuky výrazů. Výstupní test je se žáky napsán po odučení dvou hodin s vytýkáním výrazů.

Vstupní a výstupní test jsem psal osobně pouze se žáky třídy SCR, v ostatních třídách testy zadával ten vyučující, který má třídu na matematiku.

Pro testy platila tato pravidla:

- bez použití sešitů a jiných učebních materiálů
- bez opisování
- možnost použít kalkulačku

Protože byly testy ve dvou variantách, měl každý žák v jedné lavici odlišné příklady. Pouze v jednom případě se mi stalo, že žák v lavici opisoval od druhého (žák jedné skupiny zapsal výsledek skupiny druhé).

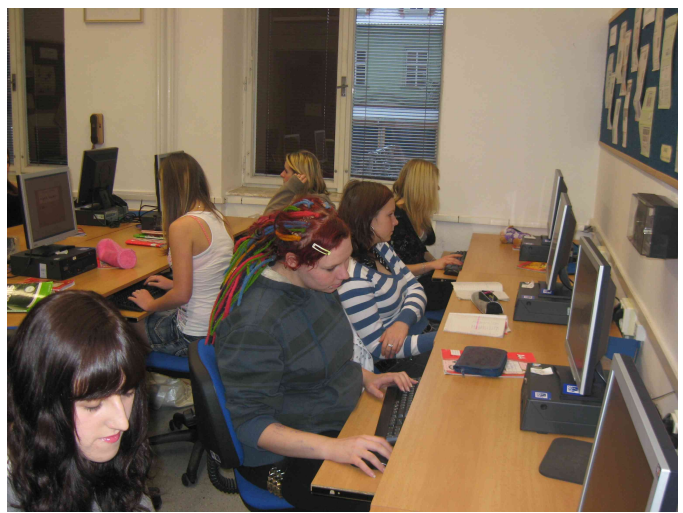

Obrázek 32: Fotografie z hodin 2

## **4.9 Průběh výuky**

Výuku s podporou PC i bez ní jsem sestavil a seznámil jsem s jejím průběhem své kolegy. Výuku všech hodin jsem ale sám nemohl zajistit, proto jsem vždy realizoval výuku s podporou PC a kolegy požádal o zajištění. V tabulce uvádím rozpis:

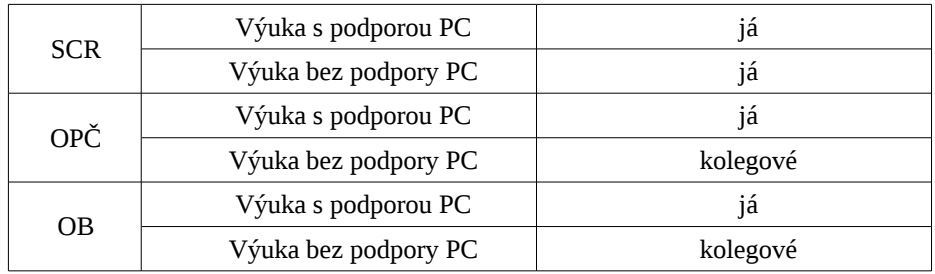

Realizace se obešla bez výrazných komplikací (posun termínu výuky z organizačních důvodů).

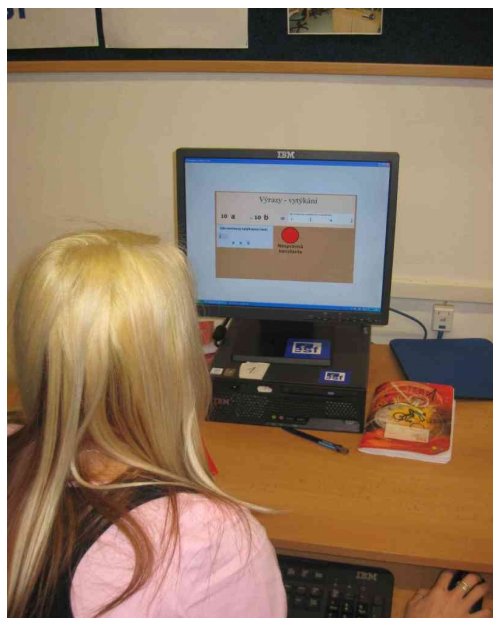

Obrázek 33: Fotografie z hodin 3

## **5 Výsledky výzkumu**

Žáci byli rozděleni při výzkumu do dvou skupin – skupiny *S podporou PC* a skupiny *Bez podpory PC*. Statistické šetření vychází z této skutečnosti, porovnává tedy výsledky ze vstupních a výstupních testů obou skupin žáků.

Nejprve se podívejme na data, která byla získána výzkumem, viz Tabulka 1 v kap. Přílohy. Zachycuje počet správně vyřešených příkladů žáků ve vstupním a výstupním testu. Žáci jsou roztříděni do dvou sloupců: V levém jsou zařazeni žáci ze skupiny *S podporou PC* vpravo *Bez podpory* PC. Navíc je u každého žáka zapsána známka z matematiky z pololetní klasifikace.

Skupiny byly vybírány náhodně, respektive dle možností školy. Přesto lze říci, že výběrem vznikly dvě srovnatelné skupiny. Usuzuji zejména dle průměrné pololetní známky žáků v každé skupině.

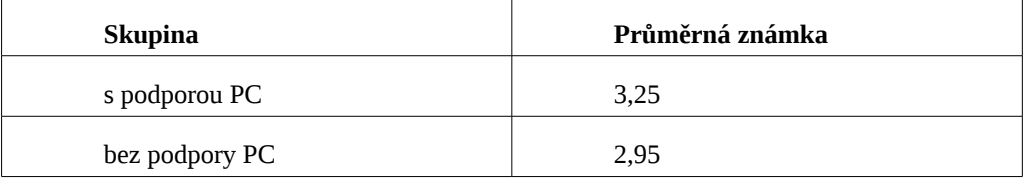

### **5.1 Průměrné počty správně vyřešených příkladů**

Ze získaných dat byly nejprve vypočítány průměrné hodnoty, tj. průměrný počet správně vyřešených příkladů v testech v každé skupině.

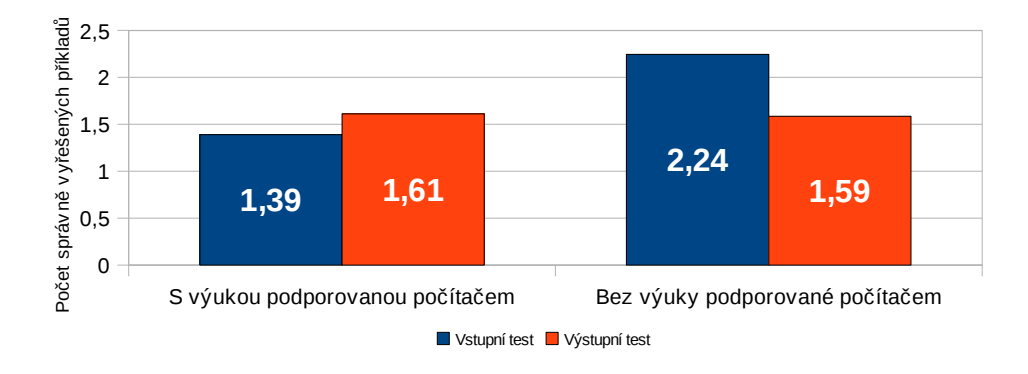

Graf 41: Porovnání průměrného počtu správně vyřešených příkladů

- žáci obou skupin měli ve vstupním testu nevyvážený výkon (oproti předpokladu s průměrnou známkou)
- žáci *S podporou PC* měli ve vstupním tetsu horší výsledek než žáci *Bez podpory PC*
- žáci *S podporou PC* se ve výstupním testu zlepšili
- žáci *Bez podpory PC* se ve výstupním testu zhoršili

## **5.2 Zlepšení či zhoršení výsledků**

Dále chci ukázat, jakým způsobem se změnilo rozložení výsledků žáků v rámci každé skupiny ve výstupním testu oproti výsledkům ze vstupního testu. Rozdělil jsem si žáky v každé skupině dle jejich výsledků ve vstupním testu a zkoumal, o kolik příkladů byl jejich výsledek ve výstupním testu lepší nebo horší.

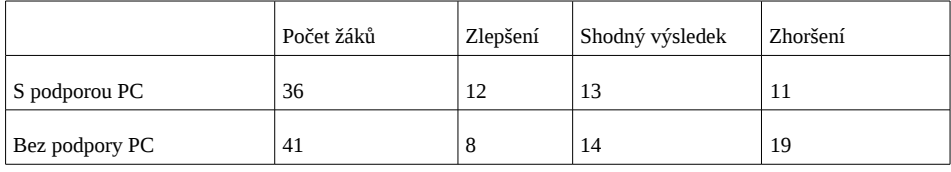

Tabulka 1: Zhoršení a zlepšení výsledků testů

Dále uvádím graf, ve kterém je změna uvedena v procentech, která vyjadřují, kolik procent žáků ve skupině se zlepšilo, zhoršilo nebo mělo shodný výsledek.

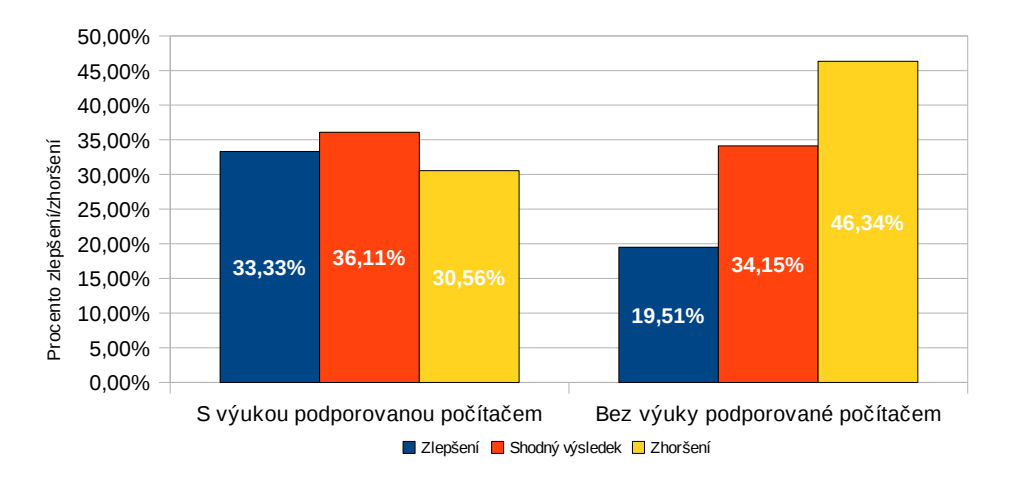

Graf 42: Graf zachycuje změny (zlepšení, zhoršení, stejná úroveň) v rámci každé skupiny

Z grafu vyplývá:

- žáci *S podporou PC* měli vyrovnanější výkon, došlo k mírnému zlepšení
- u výuky *Bez podpory PC* došlo ke zhoršení výsledků

## **5.3 Test efektivity obou způsobů výuky**

V teoretické části v kapitole **Statistické výpočty** je teoreticky popsán dvouvýběrový t test (porovnávající střední hodnoty při stejných rozptylech).

Předpoklad, že výuka *S podporou PC* dosáhla lepších výsledků než výuka *Bez podpory PC* (tedy že u žáků první skupiny došlo ke zlepšení oproti žákům druhé skupiny), lze otestovat pomocí dvouvýběrového t testu.

## **5.3.1 Dvouvýběrový t test**

Jestliže označím čísla představující změnu ve skupině *S podporou PC* posupně X1 až X36 a čísla představující změnu ve skupině *Bez podpory PC*

postupně  $Y_1$  až  $Y_{41}$ , jedná se o dva nezávislé výběry z  $N(\mu_1, \sigma_1^2)$ az  $N(\mu_2, \sigma_2^2)$  .

Ze statistických souborů  $X_1$  až  $X_{36}$  Y<sub>1</sub> až Y<sub>41</sub> lze vypočítat tyto charakteristiky výběrů:

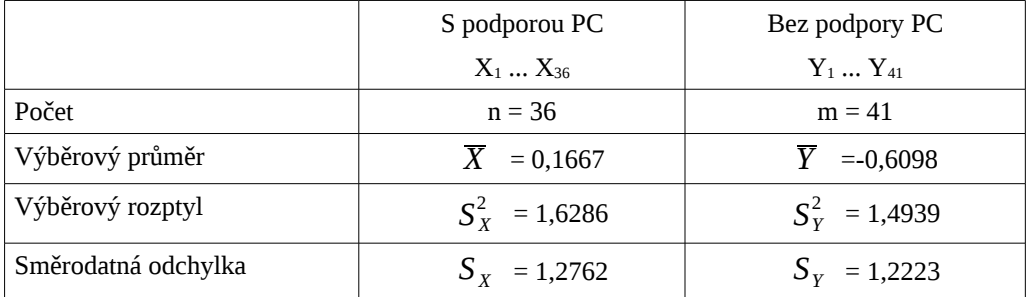

Testy budou provedeny na hladině významnosti  $\alpha = 0.05$ .

Předpokladem pro dvouvýběrový t test je shodnost rozptylů statistických souborů. Rovnost rozptylů se zjistí provedením Fisherova F testu.

#### **Fisherův F test**

Testujeme hypotézu H<sub>0</sub>:  $\sigma_1^2 = \sigma_2^2$  proti H<sub>1</sub>:  $\sigma_1^2 \neq \sigma_2^2$ 

Volím  $\alpha$  = 0,05

Hypotézu H<sub>0</sub> zamítneme, když bude platit jedna z nerovností:

$$
R < \frac{1}{(F_{\alpha/2}(m-1,n-1))} \qquad R > F_{\alpha/2}(n-1,m-1)
$$

**►** R je testovací statistika: R =  $\frac{S_X^2}{S_X^2}$  $S_Y^2$  $\frac{\lambda}{2}$  = 1,09

**►** Ze statistických tabulek:  $F_{0,025}(35,40)=F_{0,025}(40,35)=1,9$ 

 $\triangleright$  Protože  $R > \frac{1}{(E - \ell)^2}$  $\frac{1}{(F_{0,025}(40,35))}$  = 0,53 a *R* <  $F_{0,025}(35,40)$  = 1,9 nezamítáme hypotézu  $H_0$  (jedná se o dva statistické soubory  $X_1$  až  $X_{36}$  a

 ${\rm Y_1}$  až  ${\rm Y_{41}}$ , které představují nezávislé výběry z  $N(\mu_1,\sigma^2)$ a z  $N(\mu_{2}, \sigma^{2})$  ) a lze použít dvouvýběrový t test.

#### **A zpět dvouvýběrový t test**

Aby byl potvrzen **předpoklad** (výuka *S podporou PC* dosáhla lepších výsledků než výuka *Bez podpory PC),* stanovím hypotézu o středních hodnotách výběrů takto:

H<sub>0</sub>:  $\mu_1 \leq \mu_2$  oproti alternativě: H<sub>1</sub>:  $\mu_1 > \mu_2$ 

Volím  $\alpha$  = 0,05

Hypotézu H<sub>0</sub> zamítneme když R > t<sub>2 $\alpha$ </sub>(n+m-2)

➢ R je testovací statistika: R = *X*−*<sup>Y</sup>*  $\frac{\overline{S}-\overline{Y}}{S_{12}}\cdot\sqrt{\frac{n\cdot m}{n+m}}$ *nm*

,

$$
S_{12} = \sqrt{\frac{(n-1)\cdot S_1^2 + (m-1)\cdot S_2^2}{n+m-2}} \quad \text{. Po dosazení } R = 2,725
$$

$$
t_{0,1}(75) = 1,665
$$

≻ Protože R > t<sub>0,1</sub>(75), zamítáme hypotézu H<sub>0</sub>:  $\mu_1 \le \mu_2$  na hladině 10% a platí tedy s 90% pravděpodobností alternativa  $H_1$ :  $\mu_1 > \mu_2$ .

Závěr:

Lze s 90% pravděpodobností potvrdit předpoklad, že výuka *S podporou PC* dosáhla lepších výsledků než výuka *Bez podpory PC* (tedy že u žáků první skupiny došlo ke zlepšení oproti žákům skupiny druhé).

## **6 Zhodnocení výsledků, závěr**

### **6.1 Zhodnocení výsledků výzkumu**

Cílem výzkumu bylo zjistit odpovědi na otázky stanovené před započetím výzkumu. Odpovědi jsou formulovány na základě statistického vyhodnocení didaktických testů a pozorování během celého experimentu. Na otázky si dovolím postupně odpovědět:

## **6.1.1 Bude výuka s podporou PC efektivnější než výuka bez něj?**

Vycházím z těchto skutečností:

• Do výzkumu jsou zapojeny dvě srovnatelné skupiny, když vezmu jako srovnávací měřítko průměrnou pololetní známku žáků každé skupiny z matematiky.

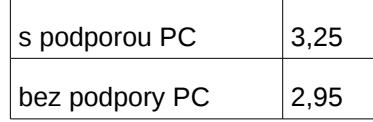

- Výsledky vstupních testů ukázaly, že žáci ze skupiny bez podpory PC měli v jednoduchých úpravách výrazů v průměru více správně vypočítaných příkladů, než žáci ze skupiny s podporou PC. Bylo tedy možné očekávat, že v dalším učivu s výrazy (vytýkání, které je v rámci výzkumu realizováno) budou žáci této skupiny ve výhodě (a ve výstupním testu opět prokáží lepší výsledky).
- Výsledky výstupních testů, které byly rozdílné od vstupních (obsahovaly učivo, které bylo realizováno ve výzkumu), ale ukázaly, že žáci obou skupin měli v průměru shodné množství správně vypočítaných příkladů.

To vše nasvědčuje tomu, že výuka s podporou PC byla opravdu efektivnější (výhodu, kterou měli žáci ve skupině bez podpory PC, žáci druhé skupiny dohnali.

## *6 ZHODNOCENÍ VÝSLEDKŮ, ZÁVĚR*

Navíc byla vyšší efektivita výuky s podporou PC ověřena i výpočtem dvouvýběrového t testu v kapitole **Výsledky výzkumu**.

Za důvod zlepšení ale nepovažuji samotné použití počítačů. Důvodem zlepšení je zřejmě fakt, že jejich použití umožnilo nový přístup učitele k výuce a využití moderní, efektivnější výukové metody. Počítač je prostředkem ke zlepšení.

Jak ale uvádí Mechlová [13], efektivita výuky je závislá na *čase, energii* (vynaložené učitelem), *prostředcích* (využitých ke vzdělávání) *a výsledcích vzdělávání*. Z tohoto hlediska je samozřejmé, že je efektivnější ta výuka, na kterou již učitel má předem hotové programy (které sám nevytvářel). Nebo lze též říci, že v případě, kdy si učitel programy vytvářel sám, je efektivita výuky vyšší, při jejich častějším využití ve výuce.

#### **6.1.2 Zlepší se všichni žáci ve skupině s podporou PC?**

Jak ukazuje Graf 37, tak tomu tak není. Zlepšilo se 33% žáků, asi 30% se jich zhoršilo. Zbytek žáků vykázal shodné výsledky v obou testech. Zajímavé je ale porovnání s výsledky žáků druhé skupiny, kde došlo ke zlepšení asi u 20% žáků a ke zhoršení u 46% žáků.

#### **6.1.3 V čem bude výuka s podporou PC lepší než klasická?**

Na tuto otázku nelze výzkumem zcela odpovědět. Lze ale konstatovat, jaké faktory průběh výuky s podporou PC ovlivnily a jakou roli měly. Je třeba též upozornit na to, že faktorů není příliš. Výuka byla připravena tak, aby se podmínky přibližovaly laboratorním podmínkám a nežádoucích faktorů bylo co nejméně [4].

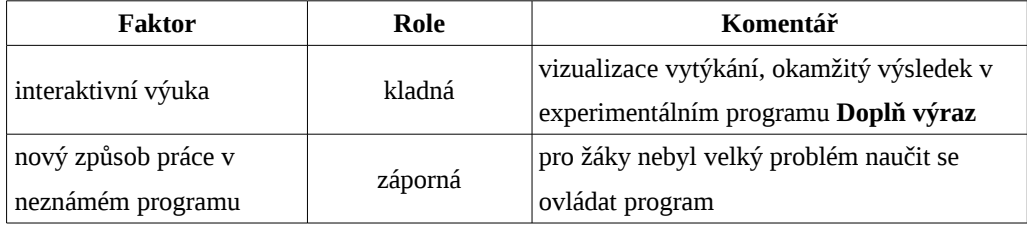

## *6 ZHODNOCENÍ VÝSLEDKŮ, ZÁVĚR*

## **6.1.4 V čem pomůže počítač při výuce žákovi a učiteli?**

V průběhu experimentu byly u žáků s podporou PC zjištěny pozorováním tyto skutečnosti, které lze považovat za přínos:

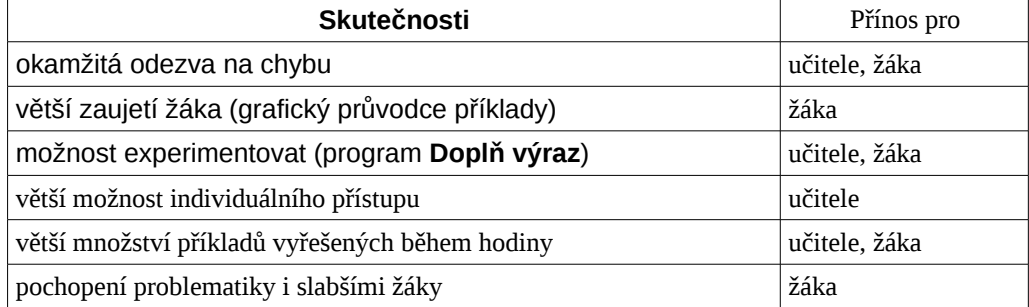

#### **6.2 Závěr**

Cílem diplomové práce bylo najít problematický úsek učiva s výrazy, který vede v budoucnu k problémům s řešením dalších (i jednoduchých) příkladů. Dále stanovit příčiny, které jsou důvodem nepochopení (nezvládnutí) tohoto učiva.

Na základě těchto příčin pak připravit výzkum, ve kterém bude experimentálně využito informačních technologií pro výuku problematického úseku učiva s výrazy.

Výzkum bylo samozřejmě realizovat a ověřit, zda předpoklady, že takto připravená výuka bude úspěšnější (efektivnější) než klasická, jsou správné. To pak doložit statistickým šetřením.

Všechny cíle diplomové práce byly samozřejmě splněny. Je možné diskutovat, zda nešlo udělat ve výzkumu mnohé věci jinak. Samozřejmě dnes, s odstupem času bych dělal mnohé věci jinak. Například bych ještě zjednodušil obsluhu programů, nebo bych výzkum více zaměřil na jednotlivé aspekty ovlivňující výchovně vzdělávací proces.

Přesto si myslím (a to na základě výsledků výzkumu, nebo i ohlasů mezi žáky, kteří se zúčastnili výzkumu), že výzkum byl úspěšný a je přínosem.

## **Reference**

- [1] RVP CESTOVNÍ RUCH (RÁMCOVÝ VZDĚLÁVACÍ PROGRAM, CESTOVNÍ RUCH). Vydalo Ministerstvo školství, mládeže a tělovýchovy dne 28. 6. 2007, č. j. 12 698/2007-23. Internet: [www.nuov.cz](http://www.nuov.cz/)
- [2] RVP ZÁKLADNÍ VZDĚLÁVÁNÍ (RÁMCOVÝ VZDĚLÁVACÍ PROGRAM PRO ZÁKLADNÍ VZDĚLÁVÁNÍ), VÚP, Praha 2007. Internet: [www.vuppraha.cz](http://www.vuppraha.cz/)
- [3] PRŮCHA, Jan: Moderní pedagogika. 2. přepracované vyd., str.: 423-454, Praha, Portál 2002. ISBN 80-7178-631-4
- [4] SKÁLOVÁ, Jarmila a kol.: Úvod do metodologie a metod pedagogického výzkumu. 1. vyd., str.: 71-85, 98-103, Praha, SPN 1983.
- [5] HEJNÝ, Milan a kol.: Teória vyučovania matematiky. 2. vyd., str. 143-146, Bratislava, Slovenské pedagogické nakladatelství 1990. ISBN 80-08-01344-3.
- [6] KUTZLER, B.: The algebraic calculator as a pedagogical tool for teaching mathematics, In: procedings of 2nd Mediterranean Conference on Mathematics Education, str. 142-160, Nicosia 2000.
- [7] LUHAN, Emanuel: Didaktika maematiky I. str. 36-46, 66-69, 162-164, České Budějovice, Ediční středisko PF JU Č. Budějovice. ISBN 80-7040-0366
- [8] VANÍČEK, Jiří: Přednášky z didaktiky výpočetní techniky. kap. Počítačem podporovaná výuka. Internet: E-amos, [http://www.eamos.cz/amos/kat\\_inf/modules/external/index.php?kod\\_kurzu=kat\\_inf\\_0548,](http://www.eamos.cz/amos/kat_inf/modules/external/index.php?kod_kurzu=kat_inf_0548) 2004
- [9] SLAVÍK, Jan NOVÁK, Jaroslav: Počítač jako pomocník učitele. 1. vyd., str. 83-86, Praha, Portál 1997. ISBN 80-7178-149-5.
- [10] ČERNOCHOVÁ, Miroslava KOMRSKA, Tomáš NOVÁK, Jaroslav: Využití počítače při vyučování. 1. vyd., str. 9-29, Praha, Portál 1998. ISBN 80-7178-272-6.
- [11] VANÍČEK, Jiří: Počítačem podporovaná výuka matematiky. Internet: E-amos, [http://www.eamos.cz/amos/kat\\_mat/modules/external/index.php?](http://www.eamos.cz/amos/kat_mat/modules/external/index.php?kod_kurzu=kat_mat_9782) [kod\\_kurzu=kat\\_mat\\_9782](http://www.eamos.cz/amos/kat_mat/modules/external/index.php?kod_kurzu=kat_mat_9782)
- [12] LOGO, Imagine: Internetové stránky věnované programu Imagine. <http://imagine.input.sk/cz/popis.html>
- [13] MECHLOVÁ, Erika HORÁK, František: Skupinové vyučování na základní a střední škole. 1. vyd., str.: 7-8, Praha, SPN 1986.
- [14] PAVLÍK, Jiří a kol.: Aplikovaná statistika. 1. vyd., str. 111-117, Praha, Vydavatelství VŠCHT Praha 2005. ISBN 80-7080-569-2.
- [15] MRKVIČKA, Tomáš PETRÁŠKOVÁ, Vladimíra: Úvod do statistiky. 1. vyd., České Budějovice, Jihočeská univerzita 2006. ISBN 80-7040-894-4.

# **Výčet příloh**

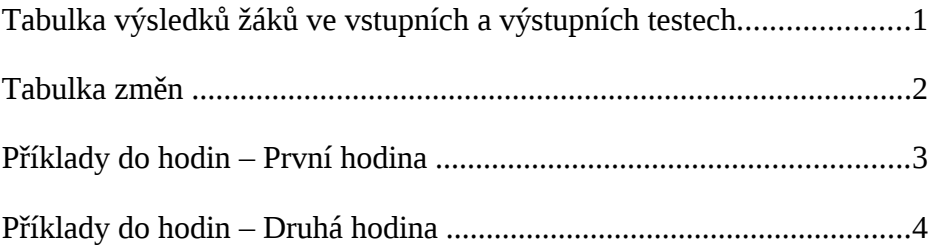

• Disk s progamy a texty diplomové práce

Tabulka výsledků žáků ve vstupních a výstupních testech.

Levý sloupec se týká výuky s podporou PC, pravý bez výuky s PC. Navíc je zde pololetní známka z MAT.

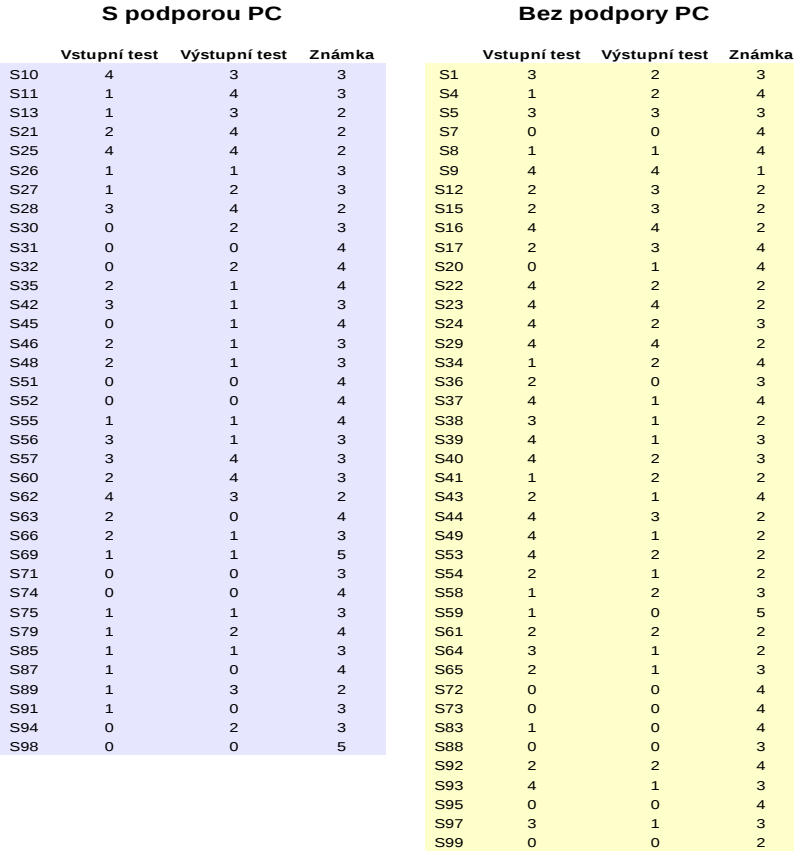

# Tabulka změn

Zachycuje rozdíl bodů získaných ve výstupním a vstupním testu.

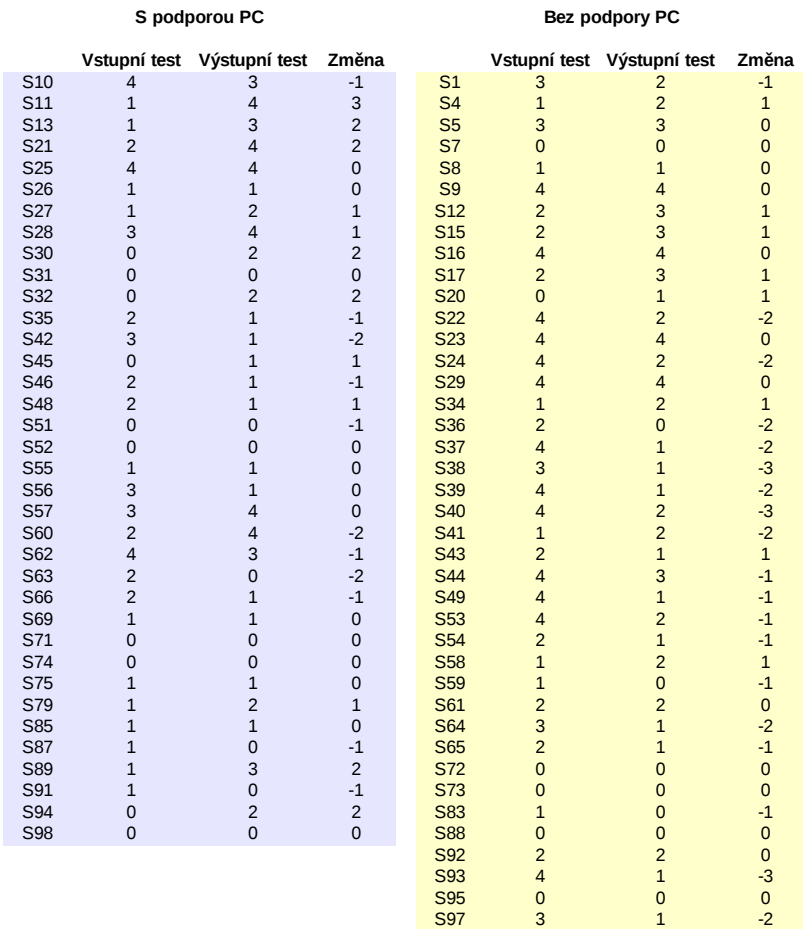

S99 0 0 0

## Příklady do hodin – První hodina

Doplňte chybějící části příkladů tak, aby platila rovnost:

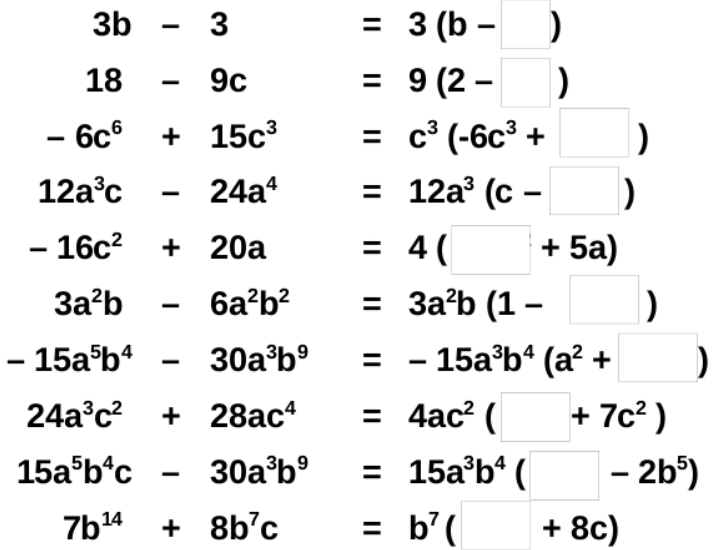

Zapište ke každému zadanému výrazu nejvhodnější výraz k vytknutí:

Zadaný výraz výraz k vytknutí  $\frac{10a - 10b}{2}$  $-18ac^2 - 27b$  $5b^2c - 3b$  $-2c - 8bc$  $25b + 35c$ <br> $a^5 - ba^2$  $a^3b + ab^3$  $15b^2 - 12b^4c$  $16c^2 + 20ac^3$  $-18ab + 36a^2$ 

 $\overline{\phantom{a}}$ 

# Příklady do hodin – Druhá hodina

Vytkněte ze zadaných výrazů nejvhodnější výraz:

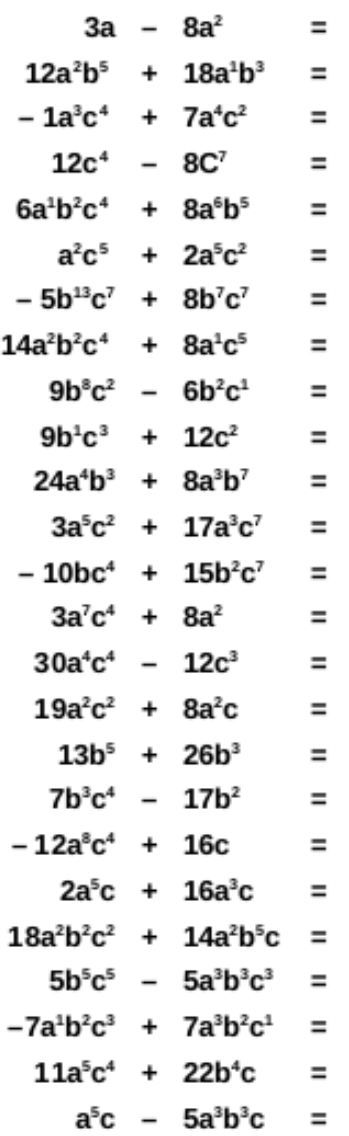

## Příklady do hodin – Druhá hodina

Rozložte zadané výrazy na součin pomocí postupného vytýkání:

 $x(y + 2) + 2(y + 2) =$  $(b - 2)a - 3(b - 2) =$  $m(x - y) - (y - x) =$  $c(p - q) + p - q =$  $2x(3x + 1) - 3x - 1 =$  $4a(a^2 - b) - a^2 + b =$  $px - py + 7y - 7x =$  $x^2$  + ax – bx – ab =  $3a - ab - 3b + b^2 =$  $3a + ab - 3b + b^2 =$ Pozor, nenechte se nachytat u posledního příkladu :)